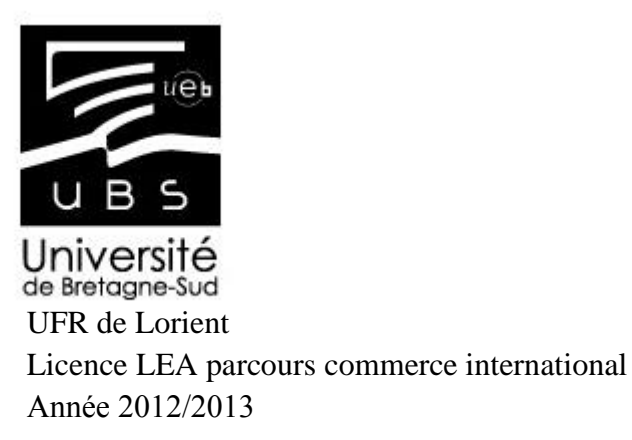

## **Rapport de stage Assistant responsable service client (29/04/2013 au 09/08/2013)**

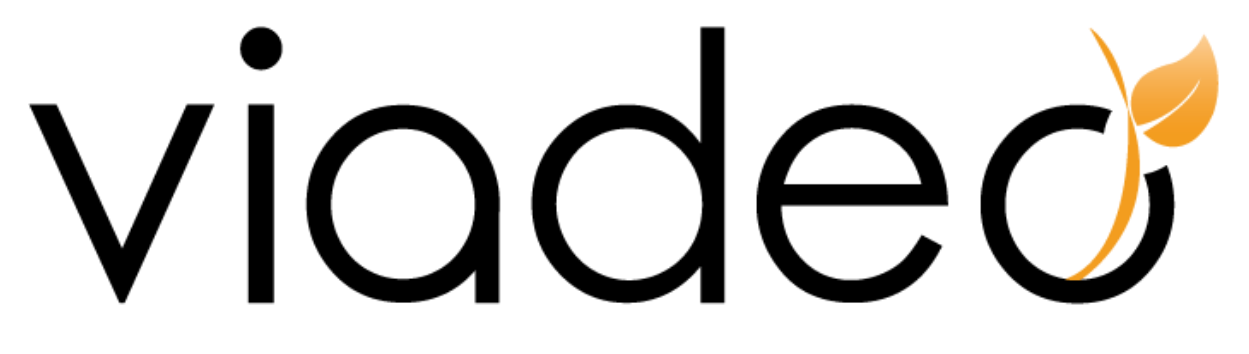

**Société Viadeo Paris**

LE MEUT François Maître de stage : Nicholas Vieuxloup Professeur tuteur : Jörg Ulbert

### <span id="page-1-0"></span>**Remerciements**

Je souhaite remercier en premier lieu l'ensemble du personnel de l'entreprise Viadeo qui m'a accueilli et intégré très rapidement au sein de leur structure. A titre personnel, je veux évidemment remercier mon maître de stage, Monsieur Nicholas Vieuxloup, pour m'avoir permis de profiter de cette nouvelle expérience professionnelle et pour son suivi tout au long de ma période de stage. Je veux aussi remercier Julie Meunier avec qui j'ai travaillé pendant ces 15 semaines et qui m'a formé au poste assistant responsable service client.

## <span id="page-2-0"></span>**Curriculum Vitae**

Mr François LE MEUT Kerlart 29380 Le Trévoux  $\mathbf{\widehat{a}}$ : 06.89.61.05.86 / 02.98.71.92.71  $\boxtimes$ : flemeut@yahoo.fr Permis B

### **Expériences Professionnelles**

*29/04/2013 au 09/08/2013 :* Stage chez Viadeo, assistant responsable service client

- *-* Rédaction de newsletters
- *-* Gestion des campagnes publicitaires des clients
- Rapport des statistiques des campagnes
- Mise à jour du plan média
- Promotion de nouveaux produits
- Responsable service après-vente

*15/05/2012 au 08/06/2012* : Stage chez Emballage-Technologies, service export

*Eté 2011* : Ouvrier agroalimentaire chez Bigard

*Eté 2010* : Conseiller sécurité sociale et mutualiste auprès de la LMDE

### **Formations**

*2012/2013 :* Double diplôme international franco-tchèque à l'université de Bohême de Sud, République Tchèque

*2011/2012* : 2ème année de licence langues étrangères appliquées au commerce international à l'Université de Bretagne Sud

*Juin 2010* : Formation conseiller sécurité sociale LMDE et vendeur de mutuelles *2009/2011* : 1ère année de licence de langues étrangères à l'Université de Bretagne Sud *Juin 2009* : Baccalauréat littéraire mention assez bien

### **Compétences linguistiques et informatiques**

*Anglais* : Courant *Espagnol* : Bonnes notions *Italien* : Scolaire *Tchèque* : Débutant *Informatique* : Maîtrise des logiciels de bureautique Office, SmartAd Sever, Salesforce

### **Divers**

*Pratique du Basket-Ball* : Joueur (niveau national), entraîneur, arbitre

## Sommaire

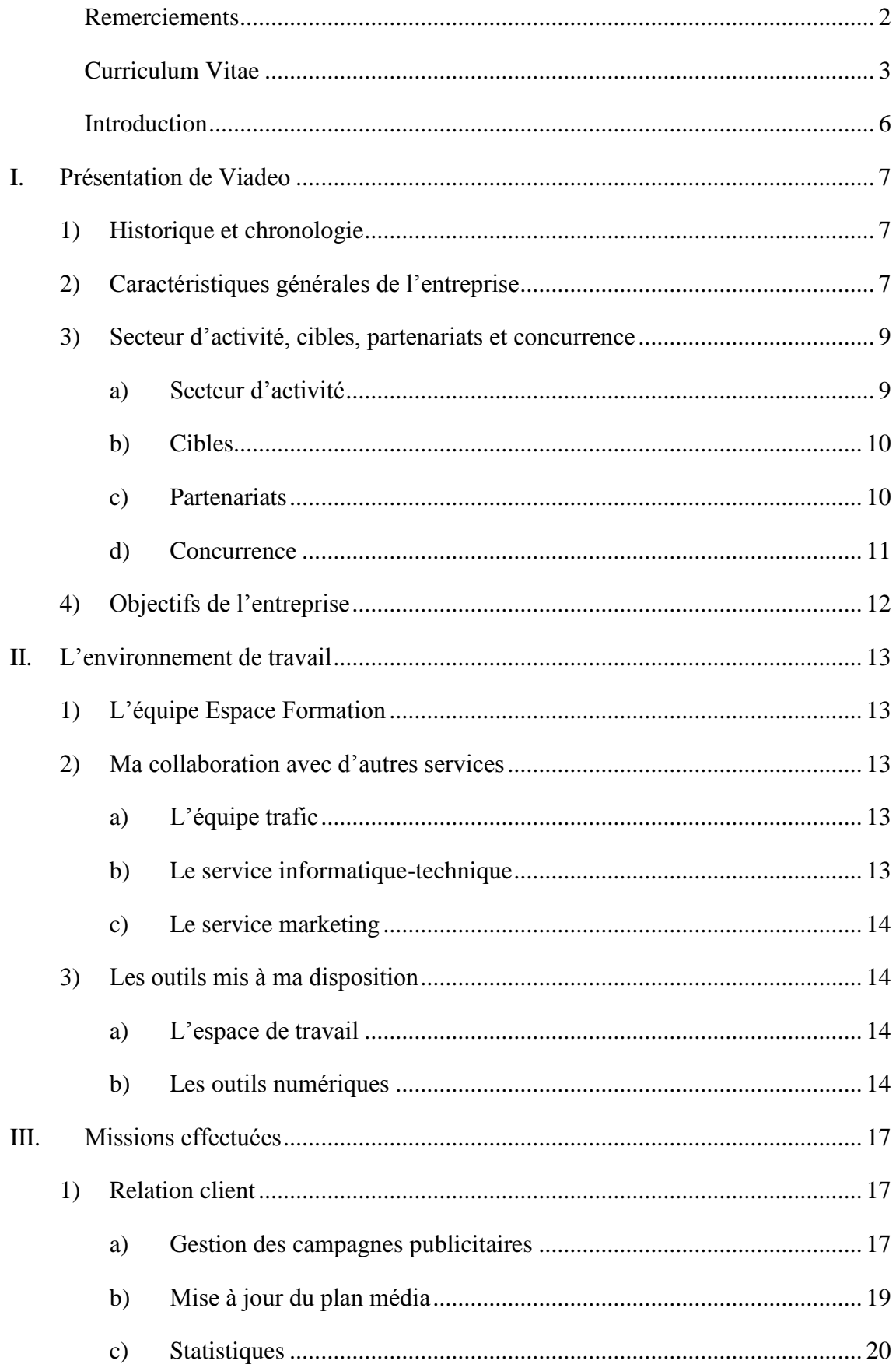

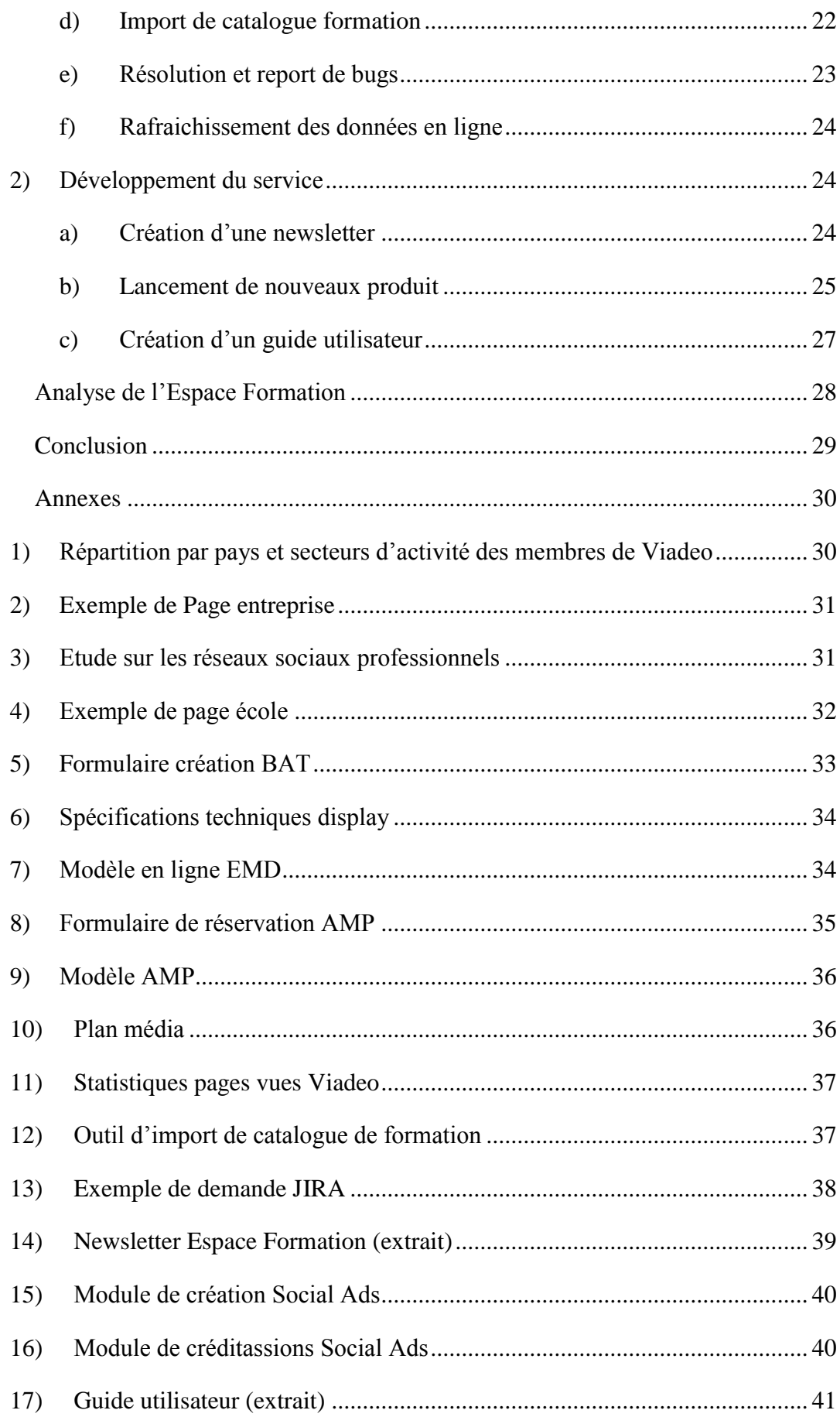

### <span id="page-5-0"></span>**Introduction**

Dans le cadre de ma troisième année de licence de langues étrangères appliquées au commerce international, j'ai dû effectuer un stage de 3 mois en entreprise. Au cours de l'année, et en vue d'intégrer un master, j'ai beaucoup réfléchi sur mon projet professionnel. Naturellement attiré par les nouvelles technologies et le monde de l'internet, mon objectif est d'intégrer, au terme de mon cursus universitaire, la direction d'une start-up web. Ainsi, j'aimerais pouvoir participer au développement à l'international d'une petite structure. Je ne suis pas encore fixé sur le domaine dans lequel je souhaiterais travailler, je serais donc prêt à intégrer aussi bien le service commercial, clientèle ou encore marketing. Ma recherche de stage s'est alors précisée : je voulais rejoindre un service jeune et en développement chez un acteur du web français. La société Viadeo, premier réseau social professionnel en France, en a ouvert un nouveau il y a 2 ans : l'Espace Formation. Afin d'assurer un suivi de prestation optimal, l'espace formation bénéficie d'un service clientèle spécialement dédié que j'ai pu intégrer. Cependant, depuis un an, le chiffre d'affaire du service stagne. L'enjeu de ce stage était donc de découvrir l'univers d'internet au sein d'une petite structure pour confirmer mon projet professionnel. Au sein de ce service j'ai alors occupé le poste d'assistant responsable clientèle. Aux vues des objectifs qui m'ont été fixés et de l'état actuel du service, j'ai été amené à me demander quelle stratégie était mise en place afin d'assurer un bon service client et de développer l'Espace Formation.

Je commencerai ce rapport de stage par une présentation de la société Viadeo qui m'a accueilli durant cette période d'apprentissage. Ensuite, je présenterai l'équipe que j'ai intégrée, les gens avec qui j'ai collaboré et décrirai les outils qui ont été mis à ma disposition pour réaliser les tâches demandées. Enfin, je présenterai les missions qui m'ont été confiées : en premier lieu les missions liées aux requêtes faites par les clients et, ensuite, les missions qui m'ont permis de participer au développement du service. En conclusion, j'essaierai d'apporter une réponse à la problématique posée et ferai un bilan de cette nouvelle expérience professionnelle.

### <span id="page-6-0"></span>**I. Présentation de Viadeo**

#### <span id="page-6-1"></span>1) Historique et chronologie

Viadeo – dont le nom était Viaduc – a été fondé en 2004 par deux collaborateurs, Dan Serfaty et Thierry Lunati, pour qu'ils puissent rester en contact avec leurs réseaux d'entrepreneurs. En 2006, ce réseau est déjà géré par une équipe de 20 personnes. Une première levée de fonds est lancée et réunit 5 millions d'euros. Cela permet à l'entreprise de développer sa plateforme internet, disponible alors en 6 langues différentes, à savoir : le français, l'anglais, l'allemand, l'espagnol, l'italien et le portugais. C'est en 2007 que Viaduc devient Viadeo et que le caractère international de l'entreprise se précise. En effet, trois nouveaux bureaux sont ouverts à Londres, Milan et Madrid. De plus, cette même année, Tianji, le réseau social professionnel leader en Chine est racheté par l'entreprise. D'autres acquisitions se suivront les années suivantes : en 2008, ICTnet, réseau social d'affaire espagnol, est aussi racheté tout comme ApnaCircle, réseau social orienté professionnel. En 2010, le groupe revendique 35 millions de membres dans le monde et ouvre un bureau dédié au développement de son moteur de recherche interne à San Fransisco. Quelques mois plus tard, afin d'assurer son développement dans les pays émergeants, le groupe ouvre des bureaux successivement à Dakar puis Casablanca. Ce développement montre la volonté de l'entreprise de se tourner vers les nouveaux marchés. Courant 2012, l'Espace Formation est ouvert. En mai 2013, Michel Meyer, pionnier de l'internet français dans les années 90 et chargé du développement des applications mobiles, est nommé directeur général de Viadeo. Cela redéfinit la stratégie de l'entreprise, aujourd'hui tournée vers l'internet mobile, secteur en plein essor.

#### <span id="page-6-2"></span>2) Caractéristiques générales de l'entreprise

La société Viadeo est donc un réseau social professionnel présent sur internet qui revendique aujourd'hui 50 millions de membres dans le monde<sup>1</sup>. Son activité offre à ses membres, particuliers et professionnels, la possibilité de trouver un emploi, recruter des collaborateurs, développer son activité ainsi que d'accroître sa visibilité Le slogan choisi pour représenter ces opportunités créées grâce à un réseau professionnel bien développé est « *votre réseau est plus puissant que vous le pensez* ».

 $1$  Voir répartition par pays et secteur d'activité en annexe 1

Son siège social se situe à Paris mais, comme je l'ai expliqué lors du développement de la chronologie, plusieurs bureaux ont été ouverts à travers le monde. Cela a d'ailleurs créé polémique courant Juillet 2013. En effet, un article de l'Express a révélé que la compagnie ne payait pas une partie de la TVA sur les abonnements payants de ses membres appelés « abonnements preniums ». Néanmoins, rien d'illégal n'a été dénoncé : conformément à la loi, la fiscalité qui s'applique est liée à l'endroit où est rendu le service aux utilisateurs. Dans le cas présent, Viadeo a décidé d'héberger ses serveurs en Californie pour bénéficier de l'environnement dynamique de la Silicon Valley. Dans un communiqué de presse, l'entreprise a alors expliqué que la Californie n'est pas un paradis fiscal et que, même si il n'existe pas de taxe basée sur le système de la TVA française, il y a néanmoins un système d'impôt indirect appelé *« sales tax »* s'élevant à 9%. La réponse de la direction a été d'insister sur la forte présence en France de l'entreprise où demeure son siège social, 55% de ses effectifs pour 80 % de la masse salariale.

A propos de ses effectifs, l'entreprise emploie plus de 250 personnes rien qu'en France, plus une centaine répartie dans le monde pour un total de 400 salariés. D'ici 2014, 100 nouveaux recrutements devraient avoir lieu. J'ai pu être informé durant mon stage d'environ deux nouvelles arrivées par semaine. La moyenne d'âge des employés est très basse : 32 ans. Les équipes en charge du développement sur plateformes mobiles (Iphone, Android, Ipad…) et du design sont celles qui recrutent le plus actuellement. On distingue 4 principaux services au sein de Viadeo, chacun divisé en équipe chargées de différents projets : le service marketing (relation publique, communication interne, mise à jour du catalogue produit…), le service commercial (service client, équipes de commerciaux…), le service informatique (développement du site web et mobile ainsi que des applications, maintenance, mise à jour…) et le service des ressources humaines. Voici un organigramme hiérarchique des cadres dirigeants et des services cités dont ils sont en charge :

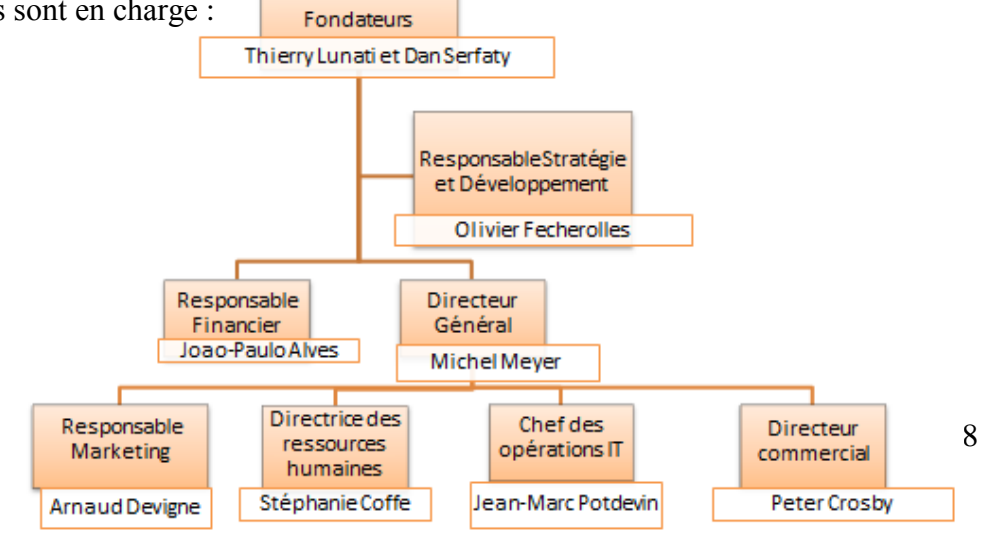

Viadeo a décidé de ne pas communiquer son chiffre d'affaire, celui-ci a tout de même été estimé à 50 millions d'euros en 2011, dont la moitié serait issue des abonnements de membres payants. Depuis plusieurs années, l'entreprise se déclare rentable, une entrée en bourse a donc déjà été envisagée et reste un des objectifs pour les mois à venir.

## <span id="page-8-0"></span>3) Secteur d'activité, cibles, partenariats et concurrence

#### <span id="page-8-1"></span>*a) Secteur d'activité*

Viadeo propose deux types de services aux particuliers : un gratuit et un payant. La version gratuite est accessible à tous, elle permet de créer son profil sur le site, d'y renseigner ses données personnelles, son parcours professionnel via une forme de CV en ligne, ses projets, d'actualiser son fil d'actualités… En clair, elle permet de profiter aux fonctions de base que l'on retrouve sur d'autres réseaux sociaux comme Facebook ou Twitter. Cependant, Viadeo prend tout son sens grâce à sa version payante, moyennant un abonnement de 15 euros par mois, dégressif sur la durée. En effet, cela permet de contacter d'autres personnes ainsi que de consulter leur profil sans restriction, de bénéficier d'un moteur de recherche avancé et de connaître les membres ayant consulté votre profil. Ce système, reconnu par de nombreuses entreprises comme un outil de travail à part entière, est souvent pris en charge par l'entreprise du membre inscrit.

Concernant les entreprises, elles peuvent acheter au sein du site une page<sup>1</sup> qui leur est dédiée. Cela leur permet de faire partager leurs actualités ainsi que de proposer des offres d'emploi. En 2011, Ce service a été étendu aux écoles et organismes de formation qui peuvent ouvrir des pages à leur nom et de ce fait, proposer aux membres des formations diplômantes ou professionnelles dans le but de compléter leurs compétences. Ces entreprises et écoles peuvent faire la promotion de leur page ainsi que de leurs offres grâce à deux formes de campagnes publicitaires produits proposées : l'emailing dédié et la Viadeo Inside, que je présenterai plus tard. Enfin, comme tous les sites internet financés partiellement par des revenus publicitaires, les clients peuvent

 $1$  Exemple de page entreprise en annexe 2

acheter des espaces de pub sur Viadeo afin de promouvoir leurs produits et ainsi générer du trafic<sup>1</sup> sur leur site.

<span id="page-9-0"></span>*b) Cibles*

Ces services proposés s'adressent à toutes les personnes voulant développer leur réseau professionnel. La grande majorité des membres a donc un statut de salarié cherchant de nouvelles opportunités, cependant, les offres d'emploi publiées par les entreprises sur leur page ont attiré un important nombre de personnes en recherche d'un poste. Concernant l'Espace Formation, le service s'adresse aussi aux salariés cherchant à évoluer au sein de leur entreprise au travers de formations professionnelles ou de MBA. Le public étudiant n'est pour le moment pas un objectif de la direction, j'y reviendrai plus tard.

#### <span id="page-9-1"></span>*c) Partenariats*

 $\overline{a}$ 

En 8 ans, Viadeo est devenu un acteur majeur en matière de développement de réseau professionnel et de recherche d'emploi, notamment auprès des cadres. C'est alors tout naturellement que début 2010 que l'entreprise s'est associée à l'APEC (Association Pour l'Emploi des Cadres). Ainsi, les cadres faisant partie de cette association bénéficient de 3 mois d'abonnement gratuit ainsi que d'une passerelle entre les deux services internet qui se synchronisent.

Autre partenariat d'importance signé cet été, celui avec CCI France, établissement national fédérateur et animateur des Chambres de Commerce et d'Industrie. A travers cet accord, Viadeo s'est engagé à augmenter la visibilité des CCI sur son site mais aussi à former les entrepreneurs à la pratique des outils web. L'entreprise se tourne donc vers les régions et veut ainsi montrer qu'un réseau de partenaires bien développé est créateur d'opportunités. Cet accord a été parrainé par Fleur Pellerin, ministre déléguée chargée des Petites et Moyennes Entreprises, de l'Innovation et de l'Economie numérique. Ce parrainage confirme le soutien apporté par l'Etat français à Viadeo. En effet, en avril 2012, lors d'une levée de fond, 10 millions d'euro ont été versés par les Fonds stratégiques d'investissement, structure de l'Etat. Un mois plus tard, Dan Serfaty accompagnait François Hollande avec plusieurs grands chefs d'entreprise en Chine au cours d'un voyage visant à promouvoir le savoir-faire

 $<sup>1</sup>$  Audience d'un site web, fréquentation en termes de visiteurs uniques, pages vues, liens visités...</sup>

français. Le gouvernement voit clairement aujourd'hui Viadeo comme un moyen de dynamiser l'emploi et l'entreprenariat.

Pour preuve, cette année, l'entreprise a été aussi retenue par le Pôle Emploi lors d'un appel d'offre. Cet autre partenariat avec l'établissement chargé de l'emploi en France a deux objectifs : la diffusion et l'agrégation des offres et la diffusion de CV. L'ambition affichée est de faciliter l'accès des demandeurs d'emploi à toutes les ressources numériques. Il existe en effet encore une « zone grise » d'accès au marché du travail. Ce partenariat va permettre d'augmenter sa présence et sa visibilité sur internet en vue de trouver un emploi.

Enfin, Viadeo a passé avec l'opérateur de téléphonie Orange un accord stratégique. A l'image de ce que propose déjà Orange avec le fournisseur de musique à la demande Deezer, Viadeo va offrir, à partir de septembre 2013, une période d'essai de 2 mois de la version payante du site à tous les abonnés de l'opérateur téléphonique. A l'issue de cette période d'essai, les clients Orange pourront en plus bénéficier d'un tarif privilégié pendant la durée de leur souscription et sans engagement. Ainsi, Viadeo va augmenter sa visibilité au sein du grand public puisque l'opérateur compte en France près de 27 millions de clients.

#### <span id="page-10-0"></span>*d) Concurrence*

Les principaux réseaux sociaux connus du grand public comme Facebook ou Twitter ne sont pas considérés comme des concurrents directs. Les membres présents sur ces sites ainsi que les services proposés sont trop différents de ceux proposés par Viadeo. En réalité, l'entreprise ne connaît qu'un seul vrai concurrent : l'américain LinkedIn, leader sur le marché anglo-saxon. Il revendique à lui seul 200 millions de membres dans le monde, soit 4 fois plus que ce qui est annoncé par Viadeo. Cette avance importante s'explique par le fait que LinkedIn est le pionnier du réseau social professionnel depuis sa création en 2003. Cela lui a permis de rentrer en bourse en 2011. En 2012, il a déclaré un chiffre d'affaire d'un milliard de dollars pour 20 millions de résultat net. Cependant, Viadeo compte toujours plus de membres en France avec 7 millions d'actifs pour 5 millions chez LinkedIn. La principale différence entre ces deux leaders se fait plus sur leur domination géographique que sur les services qu'ils proposent. L'américain se concentre sur l'Amérique et l'Europe du Nord alors que Viadeo compte la majeure partie de ses membres en France, en Europe du Sud, en

Afrique du Nord ainsi qu'en Chine. Autre différence notable entre les deux réseaux sociaux, Viadeo s'ouvre aux non cadres et compte de plus en plus d'artisans, de techniciens… Alors que de son côté, LinkedIn cherche à attirer avant tout une population de cadres dirigeants.

Le nombre plus faible de membres de Viadeo par rapport à son concurrent s'explique par des moyens très inférieurs. Néanmoins, une étude récente<sup>1</sup> menée par l'agence d'intérim Adecco a montré que 79% des personnes contactées par un recruteur via un réseau social l'ont été par Viadeo contre seulement 43% par LinkedIn. Cela démontre une plus grande efficacité du français en matière de recrutement, alors que l'américain est plus décrit comme un outil de gestion de carrière.

#### <span id="page-11-0"></span>4) Objectifs de l'entreprise

Face à la forte concurrence de LinkedIn, le principal objectif de Viadeo est de suivre la cadence imposée. L'américain a estimé qu'aujourd'hui, toutes les 2 secondes, dans le monde, un nouveau profil est créé par une personne. Ce rythme de développement risque de mettre en péril, à moyen terme, la domination de Viadeo dans ses zones géographiques. Dès la rentrée, plusieurs actions vont être menées dans le but d'augmenter la visibilité du site et de le faire connaître du grand public. En effet, une vaste campagne publicitaire basée sur les opportunités professionnelles rendues possibles grâce au réseau social va être lancée, à la radio et à la télévision, en plus du partenariat avec Orange. Le but est de redynamiser le trafic sur le site qui est une donnée importante en matière d'argument commercial pour convaincre de nouveaux clients de rejoindre Viadeo. Autre objectif de la fin de l'année, continuer le développement de l'espace formation que j'ai pu intégrer. Une modification complète de cette partie du site est un projet auquel j'ai pu participer et est en cours. En terme de chiffre, le site pronostique 60 millions de membres en 2014.

 $<sup>1</sup>$  Le lien menant à l'étude est en annexe 3</sup>

### <span id="page-12-0"></span>**II. L'environnement de travail**

### <span id="page-12-1"></span>1) L'équipe Espace Formation

L'espace formation est un jeune service chez Viadeo, intégré dans le service des « Sales Operations<sup>1</sup>», dirigé par Pete Crosby. Ouvert en 2011, il n'est composé que de 6 employés. Il y a 4 commerciaux, chargés de prospecter, proposer et vendre les produits disponibles. J'ai été en contact permanent avec eux car ils négociaient avec leurs clients les campagnes publicitaires dont je m'occupais et ils pouvaient m'avertir lorsque les utilisateurs du service rencontraient des difficultés d'utilisation ou des bugs. Ensuite, Julie Meunier, la responsable chargée du suivi clientèle, est la personne que j'ai assistée. Elle m'a formé à tous les outils que j'ai pu utiliser et c'est également elle qui m'a confié la plupart de mes missions. Ces 5 personnes sont supervisées par Nicholas Vieuxloup qui fixe les objectifs commerciaux et marketing en accord avec la direction.

#### <span id="page-12-2"></span>2) Ma collaboration avec d'autres services

#### <span id="page-12-3"></span>*a) L'équipe trafic*

Intégrée elle aussi au service commercial, cette équipe est composée de 5 personnes. Ils sont en charge de l'établissement de statistiques liées à l'audience sur l'ensemble du site et pour tous les services. Ils s'occupent aussi du lancement des campagnes pub (Viadeo Inside et E-mailing dédié) et des mises en ligne des bannières publicitaires. J'ai donc également été amené à travailler avec eux dans la préparation des campagnes publicitaires et le ciblage de membres<sup>2</sup>.

#### <span id="page-12-4"></span>*b) Le service informatique-technique*

J'ai pu travailler avec l'équipe dédiée au développement de l'espace formation et plus généralement avec le service informatique. Le report et le suivi de bugs sur le site était la principale activité que nous avions en commun. En effet, il m'était parfois impossible de résoudre des requêtes techniques formulées par les clients. J'en faisais donc part aux différentes équipes techniques selon la nature du problème.

<sup>&</sup>lt;sup>1</sup> Service commercial

<sup>&</sup>lt;sup>2</sup> Le ciblage d'un membre consiste à sélectionner des personnes inscrites sur le site selon les informations qu'elles ont renseignées afin de leur faire parvenir une campagne publicitaire

#### <span id="page-13-0"></span>*c) Le service marketing*

J'ai très peu collaboré avec ce service, cependant j'ai pu discuter avec les salariés affectés à l'Espace Formation du développement du service. Etant donné que vais intégrer un master de management et marketing international, tous les contacts que j'ai pu avoir avec eux m'ont paru très intéressant.

#### <span id="page-13-1"></span>3) Les outils mis à ma disposition

#### <span id="page-13-2"></span>*a) L'espace de travail*

Les bureaux de Viadeo sont eux-mêmes un outil de travail formidable et font partie intégrante du management des compagnies web. Basés sur les infrastructures existantes des géants de l'internet mondial (Google, Facebook…), les bureaux sont des endroits agréables et stimulants répartis sur 5 étages. Chaque open space est à taille « humaine » (20 personnes maximum par open space) et a pu être personnalisé par l'équipe y résidant, ce qui donne un aspect personnel appréciable. On trouve à chaque étage des salles de pause. Chaque salle de réunion est équipée en visio-conférence, indispensable pour une entreprise internationale. En clair, tout est fait pour que les employés se sentent bien au travail.

#### <span id="page-13-3"></span>*b) Les outils numériques*

J'ai pu découvrir pendant mon stage de nouveaux outils qui, je pense, me seront utiles à l'avenir si mon projet professionnel aboutit. Evidemment, j'ai été amené à utiliser le pack Office de Microsoft ou l'espace de travail collaboratif de Google Drive. Cependant il me parait plus intéressant de développer sur les outils moins connus et spécifiques au monde du web :

#### Le Back Office Viadeo

On peut distinguer trois types d'utilisateurs sur le site. L'utilisateur lambda, qui a créé son profil et a donc accès aux fonctionnalités normales du site. Puis, il y a les administrateurs, ce sont des community managers<sup>1</sup>. En plus de s'occuper de leur profil personnel, ils gèrent leur page entreprise, appelée page école<sup>2</sup> si elle propose des formations professionnelles ou diplômantes. Ces pages écoles sont les clients de l'espace formation. L'administrateur peut gérer l'espace qui est dédié à l'organisme de

<sup>&</sup>lt;sup>1</sup> Personne qui gère la communication d'une entreprise sur un réseau social

<sup>2</sup> Exemple de page école en annexe 4

formation, l'école ou l'université qu'il représente dans le module d'administration : il y ajoute le nom, l'adresse, le logo, une description… L'onglet Panorama d'une page école permet de mettre à jour son actualité. Dans le cas d'une page école, un onglet supplémentaire est disponible, l'onglet formation. Cet onglet est payant et c'est ce qui différencie une page entreprise simple (Total, EDF…) d'une page école. L'administrateur peut ainsi aussi gérer les formations qu'il propose en les mettant en ligne, en ajoutant une description, un prix, en prenant connaissance des personnes qui ont visité les formations… Enfin, le poste qui m'a été confié m'a permis d'avoir un statut particulier sur le site, celui de super administrateur. J'avais ainsi la possibilité de me connecter à tous les profils, ce qui me permettait de constater les problèmes rencontrés par les utilisateurs. De plus, j'avais la possibilité de créditer des abonnements payants et des points social ads<sup>1</sup>, d'importer des catalogues de formations ou de créer des  $BAT<sup>2</sup>$ . Je reviendrai sur ces points dans la troisième partie de mon développement, lors de la description de mes missions.

#### • JIRA

Développé par Atlassian Software Systems, JIRA est un système de report collaboratif de bugs et problèmes, ainsi qu'un outil de gestion de projets. J'ai donc été amené à utiliser ce service web pour avertir les équipes techniques de soucis sur le site et contribué avec eux à la résolution de ces problèmes. De plus, j'utilisais aussi ce système pour gérer les campagnes publicitaires en collaboration avec l'équipe trafic. J'expliquerai plus loin les procédures d'utilisation.

#### **Requester**

Le Requester est un outil synchronisé avec Viadeo. Il m'a permis de mettre à jour les données des pages écoles, par exemple en leur donnant la possibilité de mettre en ligne des formations. J'ai aussi utilisé le Requester pour une partie plus administrative de mon stage. En effet, il m'a permis de vérifier que les données en ligne correspondaient bien aux informations rentrées dans les contrats.

<sup>&</sup>lt;sup>1</sup> Produit commercial

<sup>&</sup>lt;sup>2</sup> Bon à tirer, modèle de campagne publicitaire à faire valider par le client. Voir le formulaire de création en annexe 5

#### $\bullet$ Salesforce

Salesforce est un éditeur de logiciels en ligne. Il est connu mondialement pour ses solutions de gestion de relation client et a la particularité d'être dématérialisé. En effet, aucun logiciel à installer sur la machine utilisée n'est nécessaire. Cela permet donc d'accéder à ce service de n'importe où en se connectant à son compte. Je m'en suis servi dans le même cadre que le Requester car c'est sur ce système que sont enregistrés les contrats passés avec les clients. Je l'ai aussi utilisé afin de créer un fichier client répertoriant toutes les coordonnées des contacts de l'espace formation. Cela a facilité l'envoi de la newsletter du service informant de son actualité.

#### Smart AdServer

Pour la partie statistique de mon stage, j'ai pu utiliser Smart AdServer, une solution en ligne de gestion des campagnes de publicité. J'ai été très brièvement formé à cet outil donc je n'en ai pas fait une utilisation poussée. Il m'a seulement permis de rédiger des rapports statistiques aux commerciaux et à l'équipe trafic que je développerai plus tard.

#### Smore

Pour finir, afin de réaliser les newsletters destinées aux clients de l'Espace Formation, je me suis servi du service en ligne Smore. Le site propose, dans sa version gratuite, des fonctions basiques mais suffisantes qui m'ont permis de créer des flyers que j'ai envoyé aux clients par la suite.

### <span id="page-16-0"></span>**III. Missions effectuées**

#### <span id="page-16-1"></span>1) Relation client

Mon statut au sein de Viadeo était assistant responsable client. Loin des idées reçues liées à ce type de poste, les missions qui m'ont été confiées en terme de relation client ont été variées.

#### <span id="page-16-2"></span>*a) Gestion des campagnes publicitaires*

Durant la période de mon stage, j'ai été amené à m'occuper des campagnes publicitaires. Ces campagnes sont vendues par les commerciaux aux organismes de formation, écoles ou universités. On peut distinguer 3 différents types de produits disponibles :

- Les displays, qui correspondent à des espaces publicitaires sur le site de Viadeo. Plusieurs formats existent, chacun avec des spécificités bien particulières<sup>1</sup>. Ce type de campagne publicitaire est directement adressé à l'équipe trafic qui s'occupe de la mettre en ligne et est très peu vendu dans l'espace formation. Je n'ai pas eu l'occasion de m'en occuper. Je devais cependant m'assurer que les quelques campagnes mises en lignes étaient bien actives.

- Les e-mailing dédiés ou EMD, une campagne de publicité proposée au client qui est envoyée sur la boîte de réception de messages Viadeo d'un membre. C'est le produit qui obtient les meilleurs résultats statistiques. Afin de pouvoir la lancer, le client m'envoyait les éléments techniques nécessaires (texte, identifiant Viadeo de l'expéditeur…). Cependant, il existe de nombreuses contraintes : le titre de l'EMD devait comporter au maximum 110 caractères maximum, 400 pour le texte publicitaire. Pour vérifier que ces contraintes étaient bien respectées, je remplissais un modèle en ligne<sup>2</sup>. Après cette première étape, je devais passer par la plateforme en ligne JIRA. Je faisais une requête à l'équipe trafic pour réserver un volume de membre ainsi que le ciblage. Par exemple, le dernier e-mailing que j'ai pu commander avait un volume de 10000 membres dont la profession était directeur des ressources humaines, commercial ou chef de projet dans la région Ile-de-France. Avec ces informations, le responsable des EMD, Pierre Osmont, ciblait les membres présents sur Viadeo qui avaient renseigné ces données dans leur profil et bloquait une date de lancement au maximum deux jours

 $<sup>1</sup>$  Voir spécificités techniques en annexe 6</sup>

<sup>2</sup> Voir modèle en ligne en annexe 7

après. Ensuite, il rajoutait des liens de *tracking* sur le modèle en ligne. Ces liens permettent de suivre la performance des campagnes grâce à l'outil de suivi statistique Smart AdServer. Je pouvais alors récupérer ces liens pour la création du BAT.

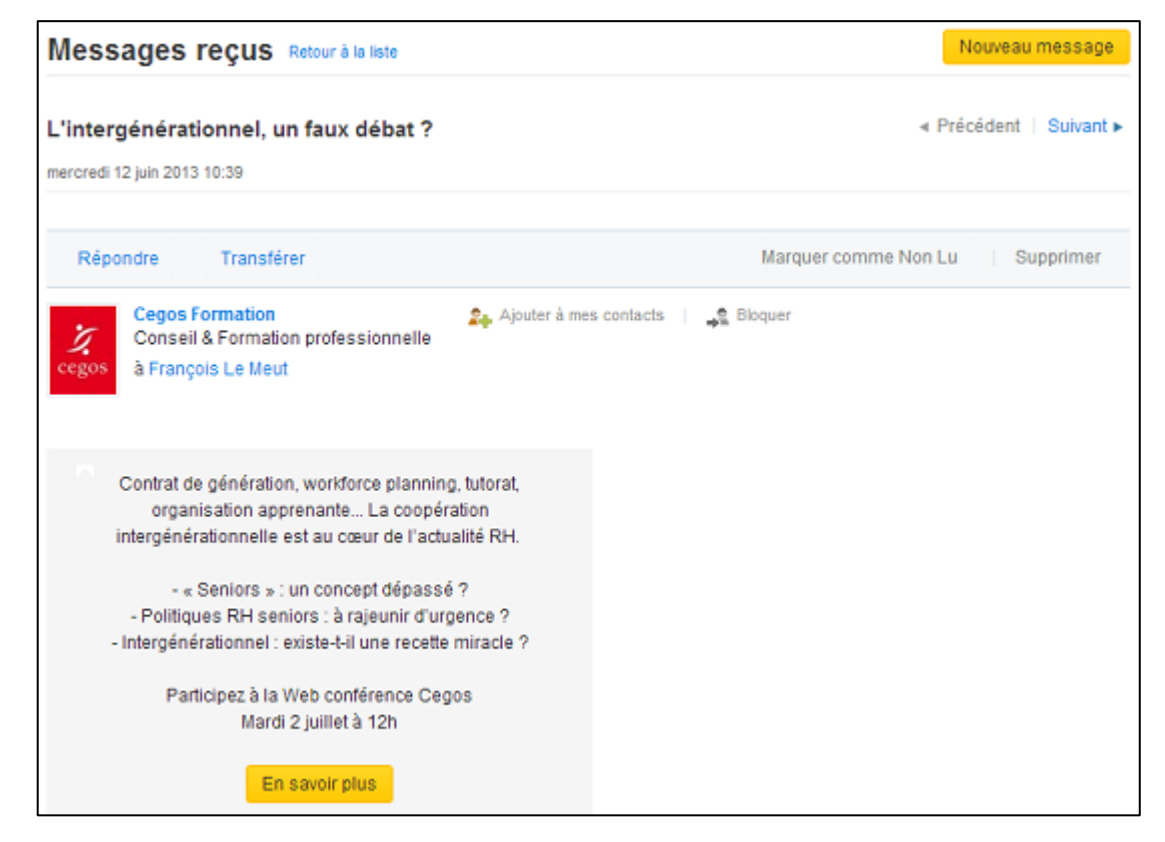

Exemple de BAT EMD

Je transmettais ensuite ce document au client pour qu'il s'assure que la mise en page lui convenait et que le texte avait bien été retranscrit. Après validation, je prévenais l'équipe trafic que la campagne pouvait être démarrée.

- Les Viadeo Inside ou AMP, produit le plus ancien mais aussi le plus vendu. C'est un e-mailing au sens propre du terme, c'est-à-dire que le membre le reçoit directement à l'adresse mail qu'il a renseigné lors de son inscription. Du fait de sa popularité auprès des clients, la procédure pour une Viadeo Inside est différente. Tout d'abord, le client devait me signifier, comme pour l'EMD, le volume et la cible de sa campagne afin de pouvoir effectuer une réservation grâce à un formulaire en ligne<sup>1</sup>. Cette réservation devait se faire deux semaines avant la date de lancement afin de s'assurer qu'il reste suffisamment de cibles. Après que l'équipe m'ait confirmé la disponibilité du volume,

<sup>1</sup> Formulaire en ligne en annexe 8

j'envoyais un modèle<sup>1</sup> sous format Excel au client afin qu'il remplisse les informations. Les contraintes de l'AMP sont différentes : 94 caractères pour le Top Link<sup>2</sup>, 85 caractères pour le titre du Sponsored Link<sup>3</sup> et 250 pour le texte en plus d'un logo. Selon ce qu'ils avaient acheté, les clients pouvaient bénéficier d'un espace supplémentaire sur la Viadeo Inside pour y insérer un display en milieu de page afin d'améliorer leur visibilité. Le client me retournait alors ce modèle rempli, que je transmettais au trafic pour qu'ils créent le BAT et insèrent les liens de *tracking*. Enfin, la procédure rejoignait celle de l'e-mailing dédié, j'envoyais le BAT au client pour qu'il me confirme que le format lui convenait. Chaque lundi, les AMP étaient lancés et un fichier récapitulatif était mis en ligne, je m'assurais ainsi que toutes les campagnes étaient bien parties. La procédure étant efficace et bien structurée, aucune campagne n'a jamais été oubliée.

Cette partie de mon stage m'a apparu particulièrement intéressante car j'ai pu voir le fonctionnement d'un système que nous rencontrons au quotidien aujourd'hui. En effet, nous recevons chaque jour plusieurs e-mails de sites web visités auparavant. Pour le cas d'un réseau social, toutes les informations que nous renseignons sur notre profil peuvent être réutilisées à des fins commerciales et ceci avec une grande précision. Je n'ai pas eu un seul retour négatif de la part des clients concernant le ciblage, chaque campagne lancée était correctement paramétrée, toutes les personnes visées correspondaient aux critères.

#### <span id="page-18-0"></span>*b) Mise à jour du plan média*

Sur la période de mon stage, j'ai dû préparer soixante-deux campagnes différentes, EMD et AMP confondus. Pour un service comme l'Espace Formation, c'est un nombre correct. Afin d'assurer une efficacité maximum (ne pas oublier une campagne, confondre deux clients, faire une erreur de ciblage…), j'ai tenu le plan média du service<sup>4</sup>. Cette partie du stage était relativement simple, j'ai créé une feuille de calcul en ligne sur le Drive de Google pour répertorier les campagnes avec pour informations : leur semaine de lancement, le nom du client et de sa campagne, la cible visée ainsi que le volume. J'ai réalisé deux différents tableaux pour séparer e-mailing dédié et Viadeo Inside. En plus d'optimiser l'organisation des campagnes, ce fichier m'a permis de les

 $<sup>1</sup>$  Voir modèle en annexe 9</sup>

<sup>2</sup> Premier lien tout en haut de l'AMP

<sup>3</sup> Espace en fin d'AMP

<sup>4</sup> Voir plan média en annexe 10

garder en sauvegarde, j'ai ainsi pu les retrouver facilement sur Smart AdServer pour la partie statistique du de mon stage.

#### <span id="page-19-0"></span>*c) Statistiques*

La licence de langues étrangères appliquées n'est pas, selon moi, une formation tournée vers le report et l'étude de statistiques. De plus, sur un plan personnel, j'ai toujours eu des difficultés avec les chiffres. Lorsque l'on m'a confié cette partie de l'espace formation, j'étais donc très peu attiré par cet aspect de mon stage. J'ai pourtant appris à l'apprécier car le travail que j'ai effectué s'est montré utile pour toute l'équipe. J'ai d'abord été chargé de créer un fichier reprenant toutes les campagnes passées depuis la semaine 10 de 2013, les données précédant cette semaine n'étant plus disponibles. Comme pour le plan média, j'ai donc ouvert sur l'espace collaboratif de Google une feuille de calcul et utilisé Smart AdServer pour retrouver les statistiques. L'outil suit l'évolution des EMD sur un mois, les AMP sur deux semaines. Pour faciliter mon travail, j'ai créé un rappel pour chaque campagne en cours pour recevoir une notification par mail lorsque le suivi se terminait. Je pouvais actualiser les statistiques le jour même grâce à ce système.

#### Exemple de menu statistique d'une EMD

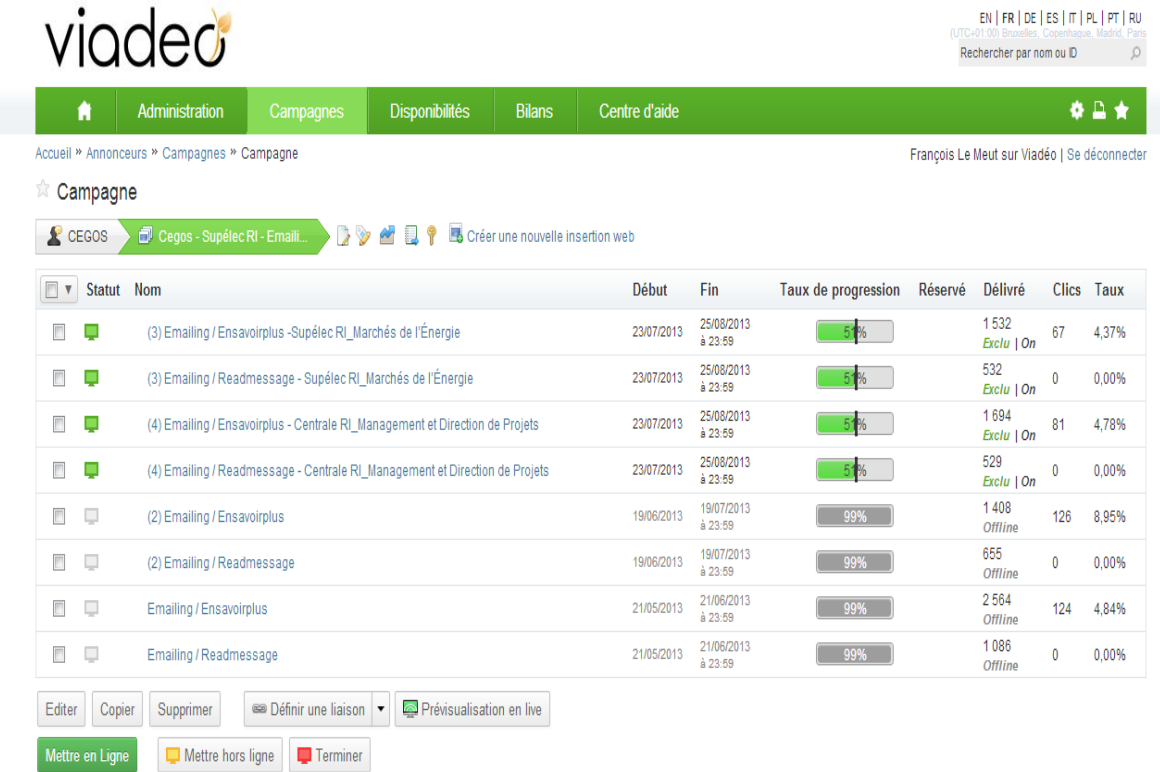

Sur l'image ci-dessus, on peut voir que les données rendues disponibles sont très nombreuses. Le statut de la campagne correspond à son état actuel, en ligne (logo vert) ou hors ligne (logo gris). On a ensuite bien évidemment son nom, les dates de début et de fin du suivi puis une barre de taux de progression pour avoir une idée plus précise du temps restant. Enfin, les données de la campagne, avec le volume délivré (il faut comprendre ici le nombre de personnes qui ont cliquées sur l'e-mailing pour l'ouvrir), puis le nombre de clic (c'est-à-dire les personnes qui ont suivi le lien donné dans l'EMD), et le taux d'ouverture (Nombre de clics divisé par le volume délivré multiplié par 100). Je rapportais ces chiffres sur le tableau que j'avais créé.

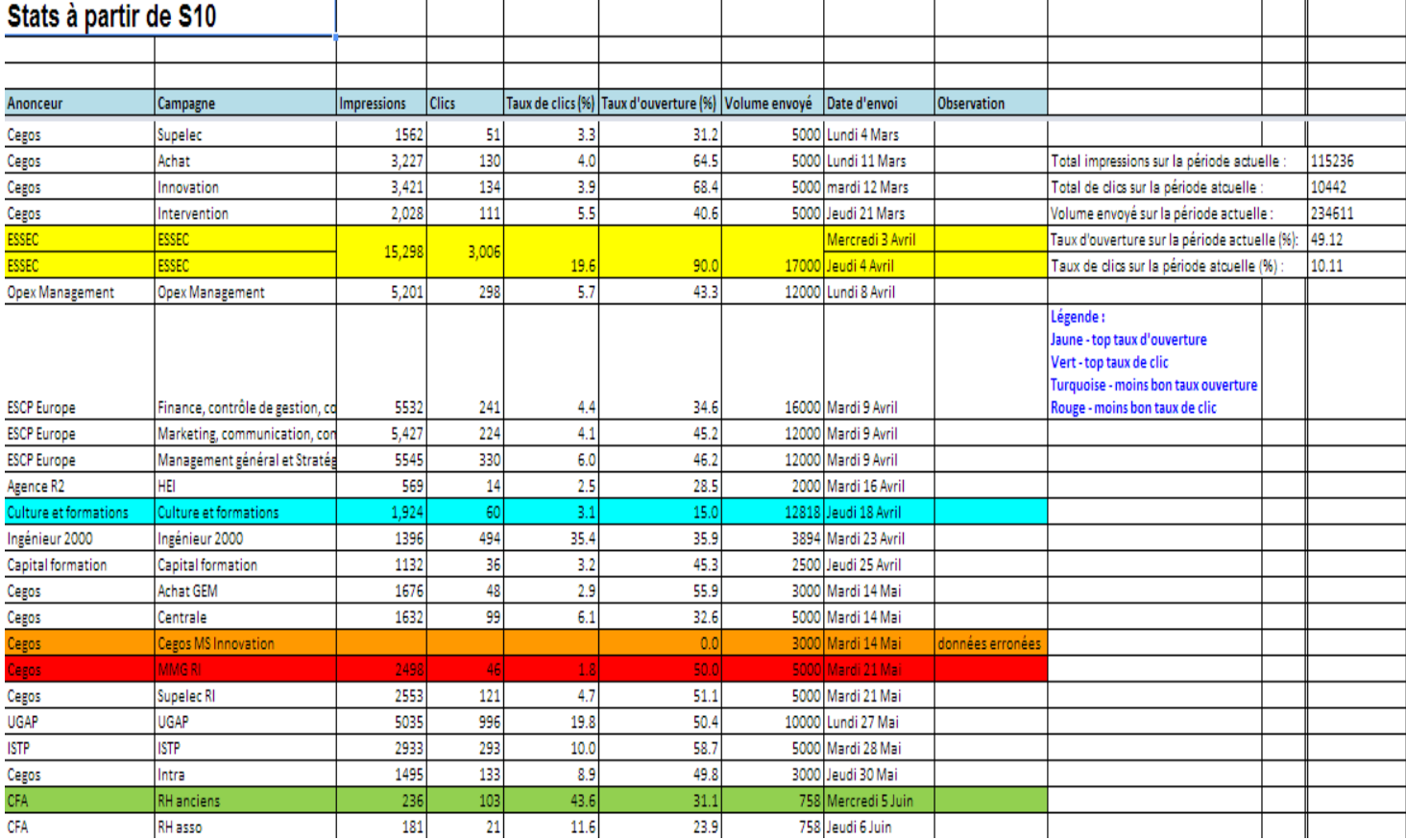

#### Tableau de report des statistiques EMD **Contractor**

and the state

and the state of

Dans un objectif commercial, j'ai pris l'initiative de rajouter le taux d'ouverture des campagnes. Il faut comprendre ici le pourcentage de personnes qui ont consulté une campagne selon le volume sans forcément avoir suivi le lien du client. Il est bien plus élevé que le taux d'ouverture et donc plus vendeur. Ce tableau facilite le travail des commerciaux, ils n'ont plus à faire la recherche sur Smart et l'ajout du taux d'ouverture leur permet d'avoir un argument supplémentaire.

Une autre tâche qui m'a été confiée sur le plan des statistiques a été d'analyser globalement les performances des campagnes de l'espace formation. J'ai alors lancé une recherche sur l'année dans Smart AdServer. Le principal enseignement de ces recherches a été que les chiffres liés à la publicité ont stagné sur la période. Cela montre selon moi qu'un plafond a été atteint au niveau de l'audience disponible, à savoir les professionnels à la recherche de formations pour compléter leurs compétences et ainsi faire évoluer leur carrière.

Enfin, j'ai été amené à collaborer avec l'équipe trafic dans le but de les aider à établir des statistiques globales sur la fréquentation de Viadeo. Cette partie a été plus complexe mais j'ai pu établir dans un tableau<sup>1</sup>, par semaine et par mois, le nombre de pages vues depuis le début de l'année sur le site et sa variation au cours du temps. D'un point de vue stratégique, ces données sont très intéressantes car elles permettent d'établir les périodes de fortes affluences sur le site, propices au lancement de nouveautés.

#### <span id="page-21-0"></span>*d) Import de catalogue formation*

L'Espace Formation est un petit service qui pèse encore peu financièrement sur le chiffre d'affaire de Viadeo. Néanmoins, il possède déjà une assez grande base de données de clients dont certains sont très connus. On retrouve des grandes écoles (ESSEC, HEC…), des universités (La Sorbonne, l'université de Caen…) ainsi que de grands organismes de formations (Cegos, Demos…). Certains de ces gros clients proposent au public un nombre très important de formations (jusqu'à plusieurs milliers), ils ne peuvent donc pas tout rentrer sur le site internet manuellement. Un système via le Back Office Viadeo<sup>2</sup> a été créé pour faciliter l'import de ces catalogues. Le client remplit un formulaire avec les informations nécessaire qu'il envoie par la suite au service de l'EspaceFormation. Je m'occupais donc de cette partie. Après réception du document, je lançais l'import. A chaque fois, un rapport d'erreur m'était adressé en réponse alertant des données erronées. Le formulaire est relativement complexe et il est difficile de le remplir sans faute. Ce rapport pouvait recenser jusqu'à 20 000 erreurs. La correction, manuelle, prenait alors plusieurs heures. Cette tâche était sans doute la moins intéressante de tout ce qui a pu m'être confié mais la satisfaction éprouvée était grande quand, finalement, le fichier était accepté.

 $<sup>1</sup>$  Voir exemple de tableau statistique en annexe 11</sup>

<sup>2</sup> Aperçu de l'outil d'import en annexe 12

#### <span id="page-22-0"></span>*e) Résolution et report de bugs*

Un service clientèle est responsable par définition du service après-vente. J'ai été contacté par plusieurs clients rencontrant des soucis liés à l'utilisation de l'espace formation. Pour certains de ces problèmes, je pouvais aider par moi-même les clients. Par exemple, j'ai reçu une demande concernant la mise en ligne d'une vidéo qui ne fonctionnait pas. Je me suis connecté au compte du client et j'ai pu constater qu'il ne respectait pas la procédure (assez simple) pour charger correctement sa vidéo. Je lui ai alors expliqué plus clairement, ce qui a permis de le débloquer. J'ai souvent eu ce type de demande de problème résolu en quelques clics. L'achat effectué comprend un service de suivi de prestation que les clients n'hésitent pas du tout à contacter.

Pour tous les problèmes liés à des bugs du site Viadeo et que je ne pouvais pas régler tout seul, je publiais une demande<sup>1</sup> de résolution sur la plateforme JIRA. Lors de la création de la requête, j'assignais l'équipe en charge de la partie du site posant problème (page école, groupe, demande de contact…). Les demandes devaient être rédigées en anglais. En effet, il existe des équipes techniques aux Etats-Unis et en Inde susceptible de travailler à la résolution du bug. J'ai d'ailleurs travaillé avec un ingénieur Indien, Nishant Gupta, sur un problème rencontré par l'un des plus importants clients, le Centre de Formation et de Perfectionnement des Journaliste. En plus d'être client, le groupe dont ce centre de formation fait partie est actionnaires de Viadeo. Lors de l'importation du catalogue de leurs formations, une donnée erronée a été rentrée. Cela empêchait que le référencement se fasse correctement. Par exemple, si un utilisateur faisait un recherche de formation avec comme mot clé CFPJ dans la région Ile-de-France, aucun résultat n'était donné. Nous avons pu travailler par visio-conférence afin de résoudre le problème, qui venait d'un déficit de crédit de formation, indispensable pour le référencement.

La principale difficulté que j'ai rencontré au travers de cette procédure est le temps de réponse des équipes technique : beaucoup de projets sont menés en parallèle de l'entretien du site internet. J'ai donc dû beaucoup insister afin de voir certains problèmes traités et résolus.

<sup>&</sup>lt;sup>1</sup> Exemple de demande JIRA en annexe 13

#### <span id="page-23-0"></span>*f) Rafraichissement des données en ligne*

Dernier aspect du suivi de prestation, j'ai dû vérifier le données en ligne. Pour chaque contrat passé, je vérifiais sur Salesforce quels produits les clients avaient acheté : le nombre de formation qu'ils pouvaient mettre en ligne, les abonnements preniums… Je regardais ensuite sur le Requester que ce qui avait été accordé correspondait bien. J'ai reporté toutes les erreurs trouvées aux commerciaux afin qu'ils les corrigent. Cet aspect de mon stage, plus administratif, a été beaucoup moins intéressante pour moi, néanmoins cela fait partie des choses indispensables afin de s'assurer la bonne tenue d'un service.

#### <span id="page-23-1"></span>2) Développement du service

L'Espace Formation est, comme je l'ai expliqué, un jeune service chez Viadeo. Depuis envion un an, malgré toujours plus de clients, le service stagne en terme de fréquentation de membres. Plusieurs projets sont donc en cours afin de redynamiser le service, j'ai donc pu y participer.

#### <span id="page-23-2"></span>*a) Création d'une newsletter*

La newsletter est un mail informatif envoyé de manière périodique. Lorsque je suis arrivé chez Viadeo, ce système n'était pas utilisé à l'Espace Formation. On m'a donc chargé d'en créer une afin de mettre au courant les clients de l'actualité du service. La seule contrainte qui m'a été imposée a été d'utiliser un service gratuit pour créer et envoyer la newsletter. Après avoir cherché, j'ai choisi d'utiliser le site internet Smore. Cette entreprise propose d'éditer et d'envoyer gratuitement des flyers. J'ai pu créer deux newsletter différentes durant mon stage. Le thème de chacune m'a été donné. La première devait principalement informer les clients de ce nouveau système de communication avec eux. De plus, j'ai présenté un événement organisé par Viadeo, l'atelier des sens. Cet événement a réuni un grand chef cuisinier et plusieurs prospects de l'Espace Formation qui ont pu découvrir le service tout en suivant un cours de cuisine. Cela a permis de signer un nouveau client, l'école de commerce France Business School. J'ai aussi pu renseigner les clients de l'actualité de Viadeo, à savoir la participation de Dan Serfaty au voyage d'affaire de François Hollande et le partenariat passé avec les CCI de France. Autre information relayée, les principaux chiffres de l'Espace formation : le nombre de clients, les campagnes publicitaires avec les meilleurs taux d'ouverture et de clics… Enfin, dans le cadre du lancement d'un nouveau produit gratuit, j'ai informé les clients de cette offre que je détaillerai plus tard. Dans la deuxième newsletter<sup>1</sup>, j'ai fait la promotion de l'application mobile du site, nouvel axe stratégique de l'entreprise. J'ai aussi rapidement résumé de l'atelier des sens. Cependant, la principale information était la nouvelle version de l'interface de la page école. J'invitais les clients à la découvrir, notamment pour le bandeau personnalisable apparu dans cette mise à jour. Enfin, j'ai dédié une partie du flyer à la présence de Viadeo dans la presse avec 3 sujets : la nomination de Michel Meyer au poste de directeur général de l'entreprise et les partenariat passés avec le Pôle Emploi et Orange ainsi que la visite de Fleur Pellein dans les locaux parisiens. Pour conclure, j'ai rappelé que le service client restait disponible en cette période estivale.

Cette partie de mon stage a été une des plus enrichissante. En effet, même si les newsletters devaient être validées par Nicholas Vieuxloup avant que je les envoie, j'ai été laissé libre de les rédiger comme je le voulais. De plus, communiquer avec les clients sur l'actualité du service étant primordial au niveau de la stratégie commerciale, j'ai véritablement eu le sentiment de participer au développement de l'Espace Formation.

#### <span id="page-24-0"></span>*b) Lancement de nouveaux produit*

La direction a choisi de lancer de nouveaux produits proposés gratuitement pour relancer l'activité et l'audience de l'Espace Formation. Selon moi, ce n'est pas la bonne stratégie, néanmoins j'ai participé à la promotion de ces produits.

 $\bullet$ Social Ads

Réservée aux entreprises, la Social Ads<sup>2</sup> est aujourd'hui proposée aux pages écoles. C'est un format de publicité ciblée, contextuelle et virale, en 140 caractères. Ce système s'insère naturellement dans le fil d'actualité des membres ciblés le temps d'une campagne d'une semaine. Plus le nombre de clics augmente, plus il sera diffusé auprès de nouveaux contacts afin de mettre en avant les campagnes populaires (1 clic =  $50$ ) nouveaux membres ciblés le lendemain). La campagne est modifiable à tout moment et le client peut suivre l'impact créé auprès des membres. J'ai communiqué sur ce produit à travers la newsletter que j'ai rédigé. Il a été offert à tous les clients, j'ai alors crédité<sup>3</sup>

<sup>&</sup>lt;sup>1</sup> Newsletter en annexe 14

<sup>2</sup> Module de création en annexe 15

<sup>3</sup> Outil de créditassions en annexe 16

manuellement tous les community managers des pages écoles. Néanmoins, le succès de ce produit a été très mitigé : un mois après avoir informé la centaine de clients de cette offre, à peine 5 avaient utilisé leur crédit.

#### Display gratuit

 $\overline{a}$ 

Un espace sur chaque page école, sous la partie présentant les filiales de l'organisme, était auparavant réservé pour de la publicité en rotation générale<sup>1</sup>. Il est aujourd'hui dédié au client propriétaire de cette page. Cela leur permet de faire encore mieux la promotion de leur établissement. Pour en informer les clients de cette offre, je les ai contactés par mail en leur faisant parvenir les spécificités techniques afin que le display soit bien mis en ligne. La difficulté liée à cette mission a été de gérer les retours clients. En effet, ce produit a connu un grand succès. Dans les deux jours qui ont suivi, j'ai reçu trente sept demandes de clients. Je faisais alors parvenir les éléments techniques reçus à l'équipe trafic, ma demande était traitée sous 3 jours.

#### Exemple de page école avec display

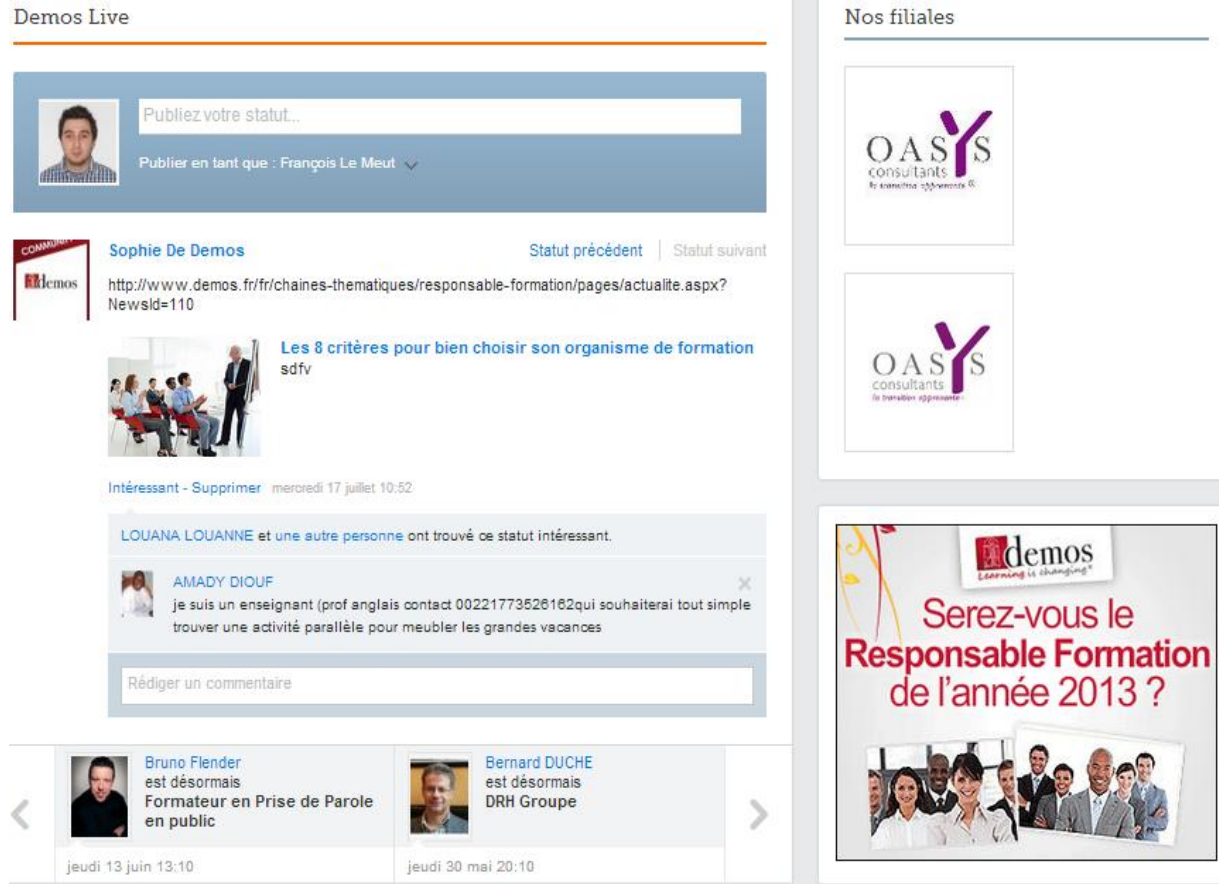

<sup>1</sup> La publicité en rotation générale est un espace publicitaire disponible pour n'importe quel annonceur désireux de faire passer une publicité

#### <span id="page-26-0"></span>*c) Création d'un guide utilisateur*

Afin de s'habituer à l'utilisation de la page école, chaque client bénéficie d'un entretien de formation avec Julie Meunier, la responsable clientèle. Pour compléter cette formation, j'ai créé un guide d'utilisation<sup>1</sup> de l'Espace Formation. Cette mission m'a été confiée afin car j'étais moi-même en train de me former au module. Ma façon de rédiger ce guide était donc plus facile à appréhender. Pour le design, j'ai été aidé par Rebeca Moreno, responsable marketing de l'Espace Formation. Les retours des nouveaux clients a été positif, ils pouvaient utiliser ce support en cas de difficultés rencontrées.

<sup>&</sup>lt;sup>1</sup> Guide partiellement disponible en annexe 18

#### <span id="page-27-0"></span>**Analyse de l'Espace Formation**

L'Espace Formation est un service à fort potentiel selon moi. Pourtant, aujourd'hui, il stagne. L'audience mesurée sur ses pages n'augmente plus et cela est handicapant. En effet, pour un site internet, tout dépend du trafic généré, notamment pour les revenus publicitaires, part importante du chiffre d'affaire de l'entreprise. Je pense donc que la stratégie suivie n'est pas la bonne et devrait être redéfinie. Ce n'est pas la création ou la promotion de nouveaux produits qui va redynamiser l'Espace Formation mais un changement de cible. Actuellement, ce sont les professionnels à la recherche de formation pour évoluer dans leur carrière qui sont visés. Cependant, les statistiques montrent qu'un plafond de fréquentation a été atteint. La concurrence des entreprises qui proposent en interne leur propre programme de formation est trop forte. Le service devrait se tourner vers un nouveau public, à savoir le public étudiant. En effet, les 15-30 ans sont les principaux consommateurs de données internet, spécialement sur mobile. Pourtant, Viadeo revendique seulement 1% de membres étudiants. Ce chiffre est bien trop faible au vu du potentiel de la tranche d'âge. Chaque année, 50% des étudiants redoublent leur première année d'étude supérieure. Cela a un coût économique important et montre l'inefficacité du système d'orientation français, déconnecté de la réalité du marché du travail, perdu face au nombre de filières disponibles. J'ai moi-même redoublé ma première année de LEA à cause d'une absence de réel projet. Cependant, je pense que cela peut être évité. Avec une plateforme sur un réseau social, une université ou une école peut présenter d'une manière nouvelle ses programmes. Par exemple, on pourrait lier ses formations à des pages entreprises publiant des offres d'emploi. En clair, prouver que les études mènent à quelque chose de concret, qu'il suffit juste de faire le bon choix. D'un point de vue commercial, ce type de projet serait très intéressant pour Viadeo. Proposer un tarif étudiant de son offre payante faciliterait l'accès aux étudiants et assurerait une bien meilleure visibilité. L'obstacle le plus important apparait je pense du côté des universités, plus gros foyer d'étudiants, qui s'adaptent lentement aux nouvelles possibilités liées au marché du numérique.

### <span id="page-28-0"></span>**Conclusion**

Je tire un bilan extrêmement positif de cette nouvelle expérience professionnelle. J'ai pu avoir un premier contact avec l'industrie du web et manier des outils qui y sont spécialement dédiés. C'est un monde peu hiérarchisé, où même la parole d'un stagiaire est prise en compte. En effet, j'ai pu donner mon opinion à propos du service et de la stratégie adoptée. Je me suis donc senti comme un employé à part entière. De plus, intégrer une structure en cours de développement m'a conforté dans mon désir de rejoindre une start-up après mes études. Le domaine d'activité importe peu, web ou non, je suis avant tout attiré par un objectif de développement d'une petite entreprise.

### <span id="page-29-0"></span>**Annexes**

- $20M$ <br>Asie 0.5M Russie Europe 1,5M USA & Canada France 7M 16M Chine 义天際網 3,5M Mexique **3M**<br>Afrique  $4M$ Inde 3,7M Brésil 9,8M<br>Reste du mond Secteurs d'activité :
- <span id="page-29-1"></span>1) Répartition par pays et secteurs d'activité des membres de Viadeo

Conseils et Services - 19% Industrie - 11% m High Tech - 10% Finance - 8% Communication et Média - 8% Distribution - 6% Services publics - 6% **Biens de consommation - 4%** BTP / Géni-civil - 4% Agroalimentaire et Agriculture - 3% Autres - 22%

### 2) Exemple de Page entreprise

<span id="page-30-0"></span>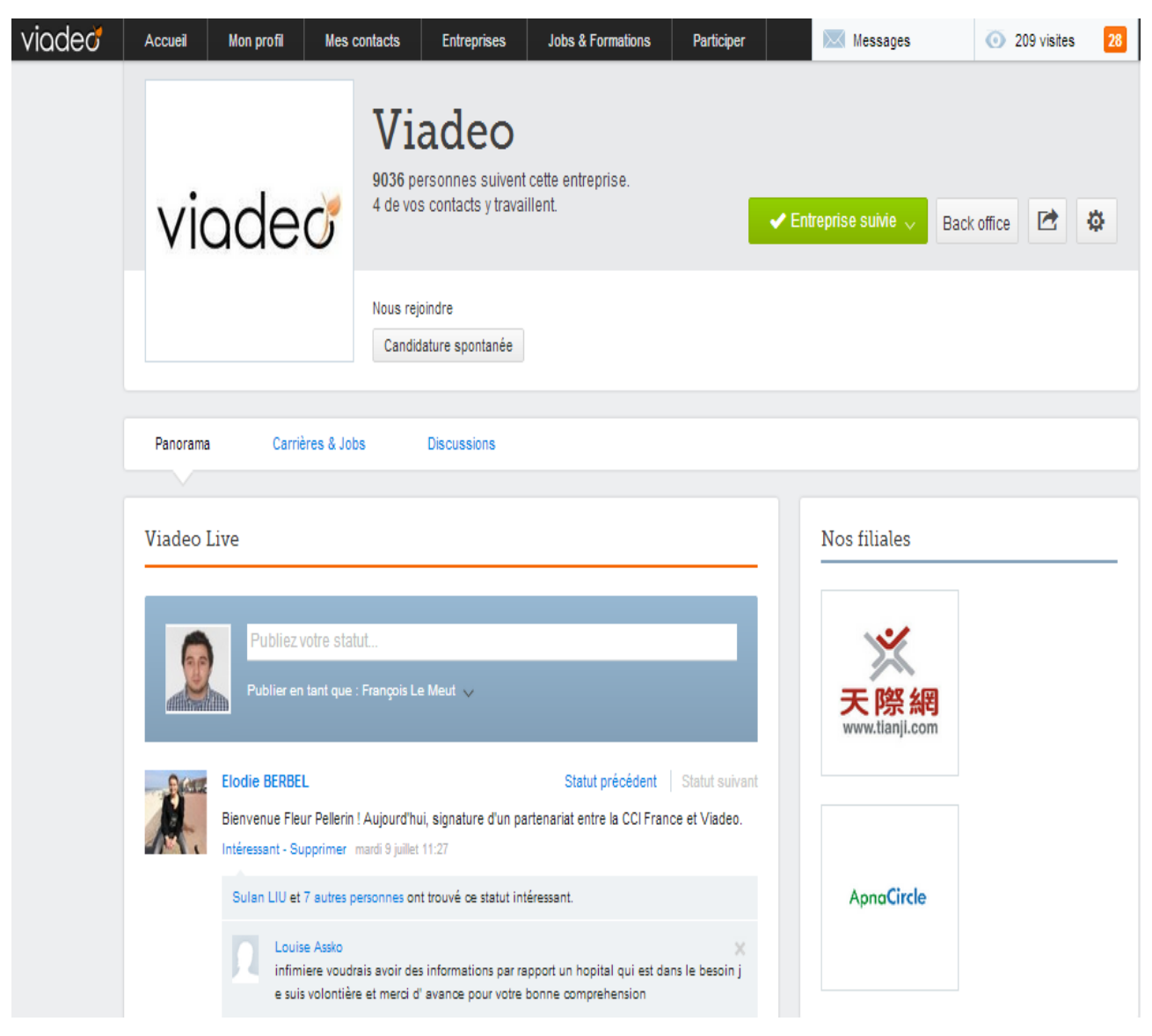

<span id="page-30-1"></span>3) Etude sur les réseaux sociaux professionnels

http://www.groupe-adecco-france.fr/Lists/Comm%20Presse/Attachments/128/Groupe-Adecco-France\_Etude-Reseaux-Sociaux\_17-septembre-2012.pdf

## 4) Exemple de page école

<span id="page-31-0"></span>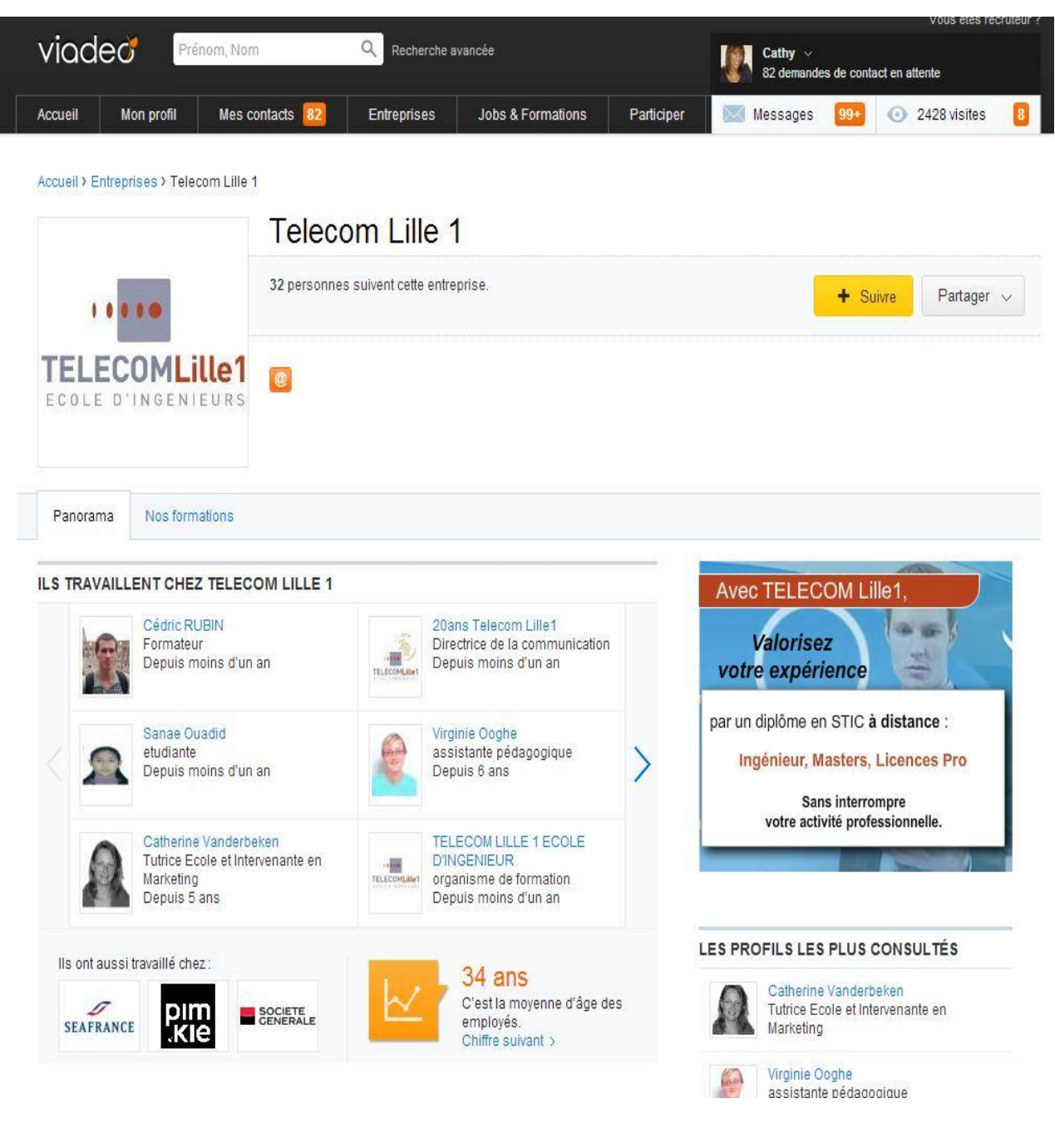

## <span id="page-32-0"></span>5) Formulaire création BAT

## **Creation of campaign**

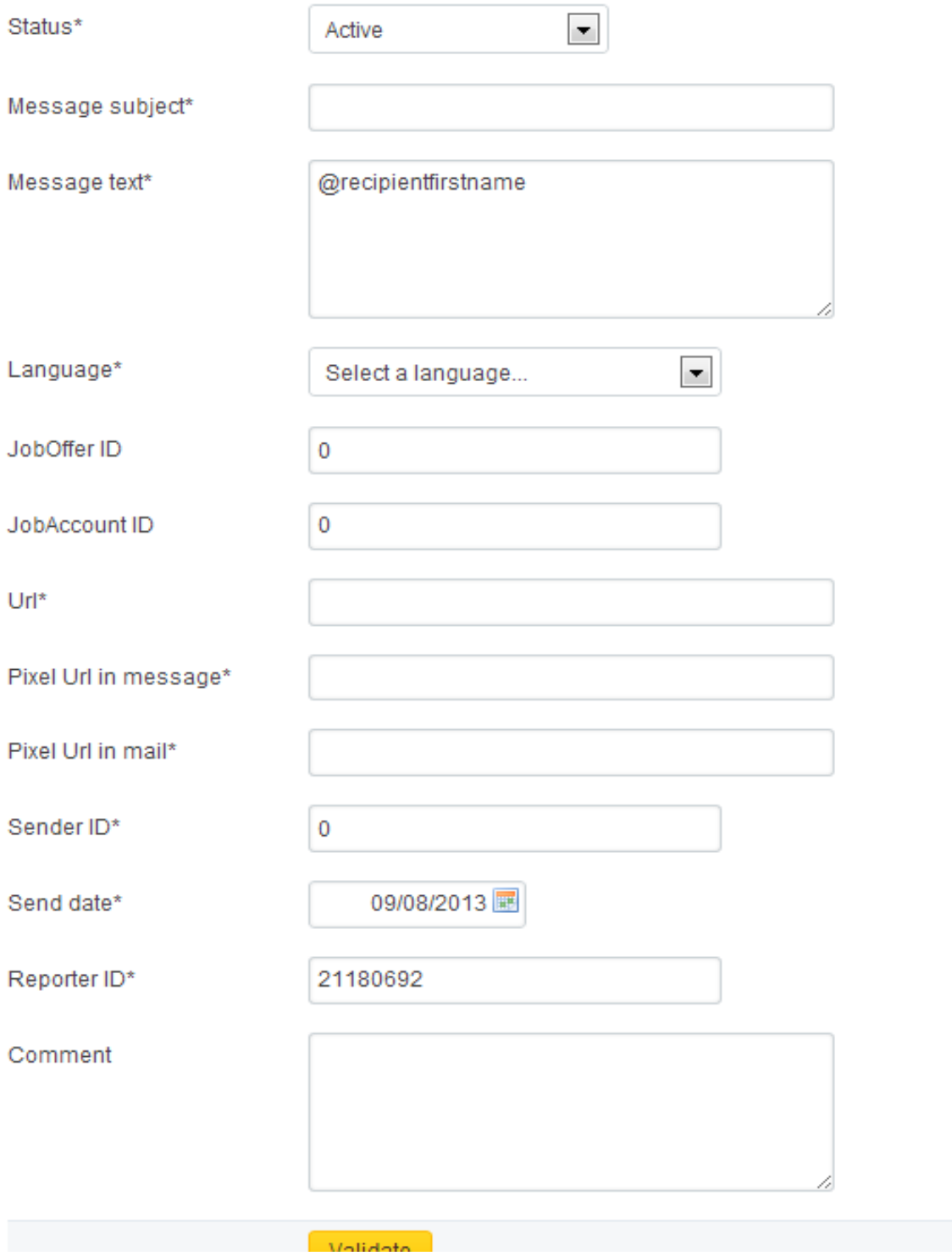

## <span id="page-33-0"></span>6) Spécifications techniques display

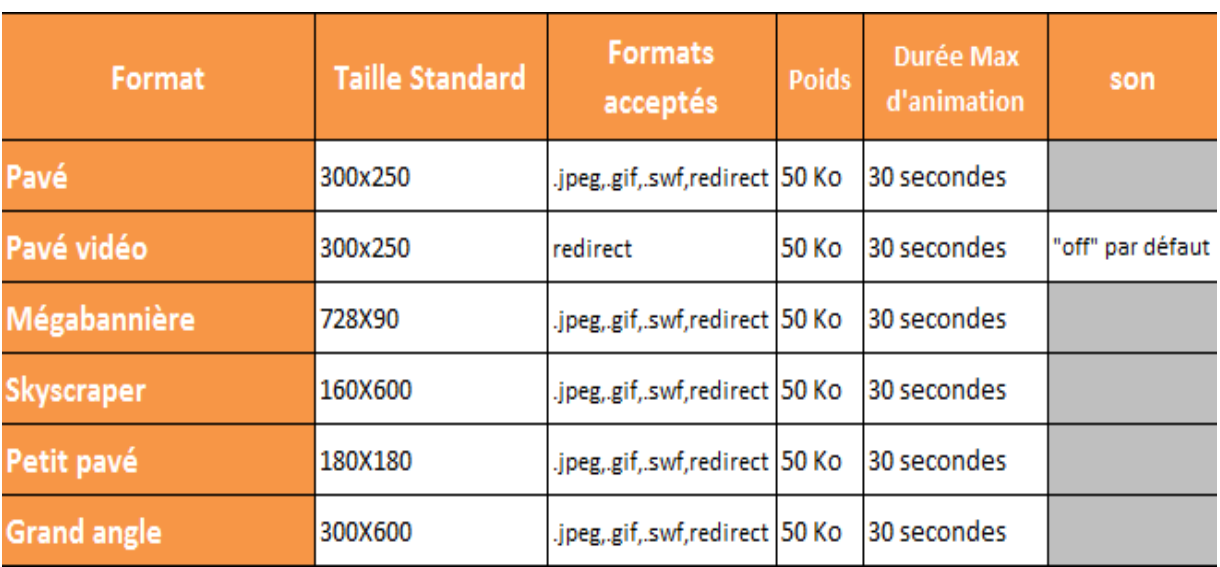

## <span id="page-33-1"></span>7) Modèle en ligne EMD

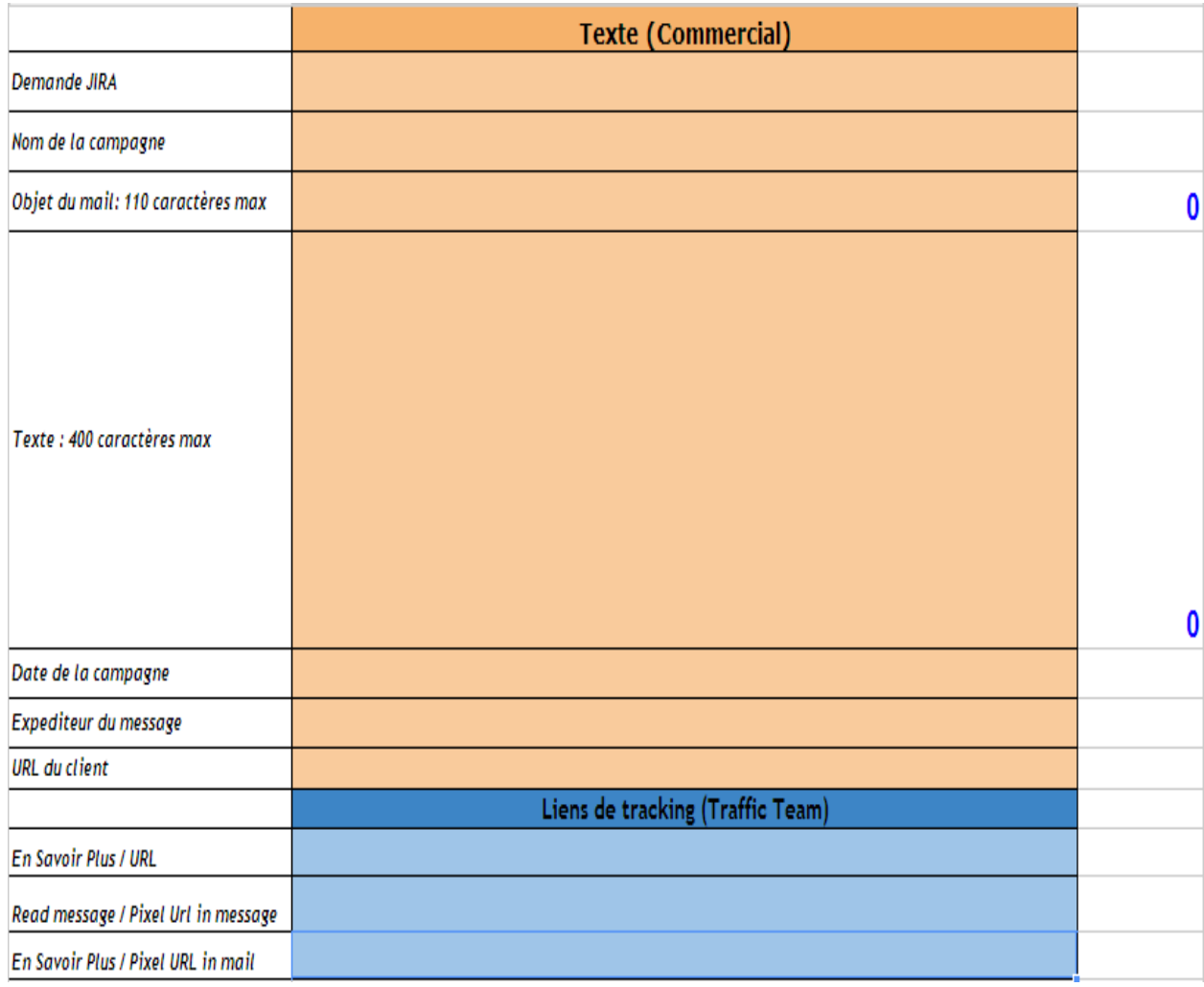

## <span id="page-34-0"></span>8) Formulaire de réservation AMP

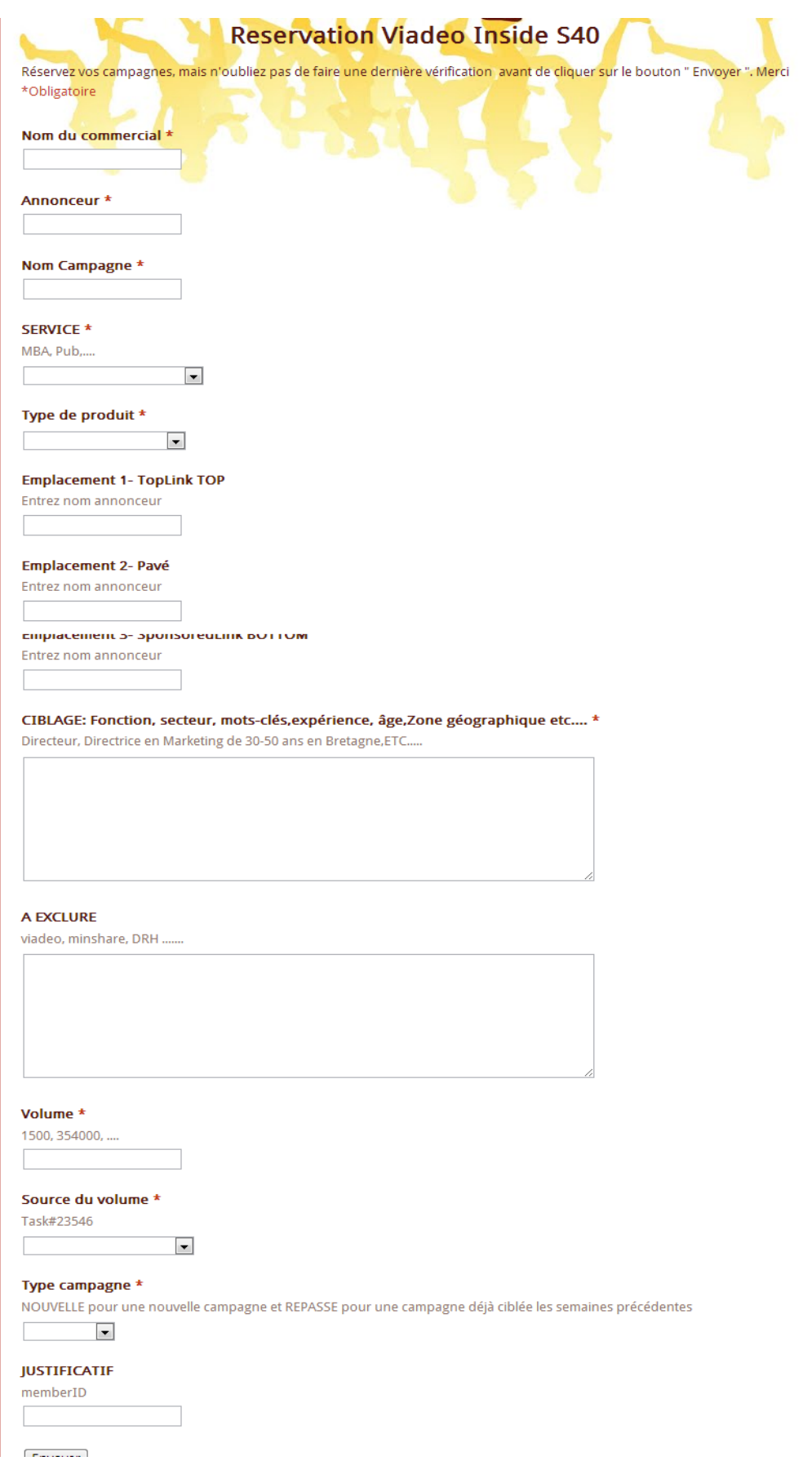

## <span id="page-35-0"></span>9) Modèle AMP

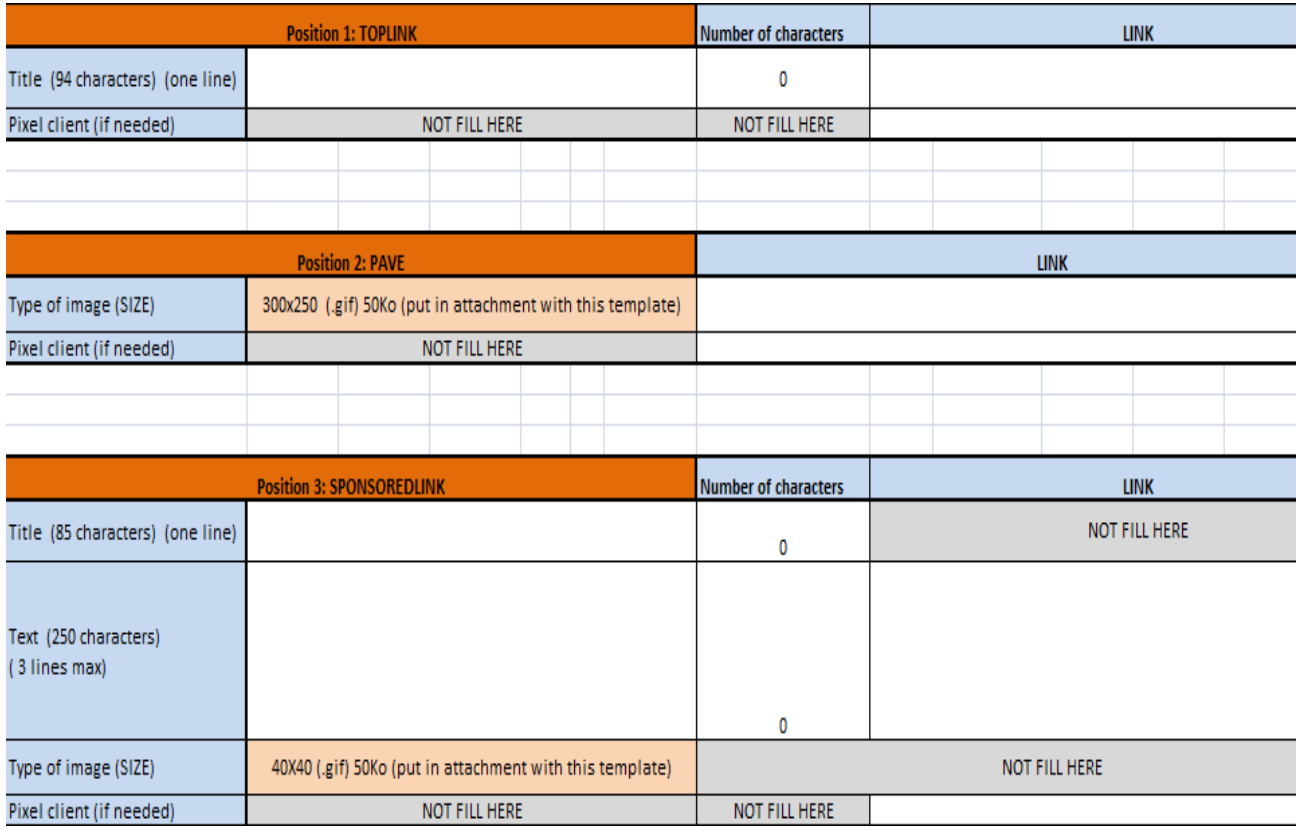

## <span id="page-35-1"></span>10) Plan média

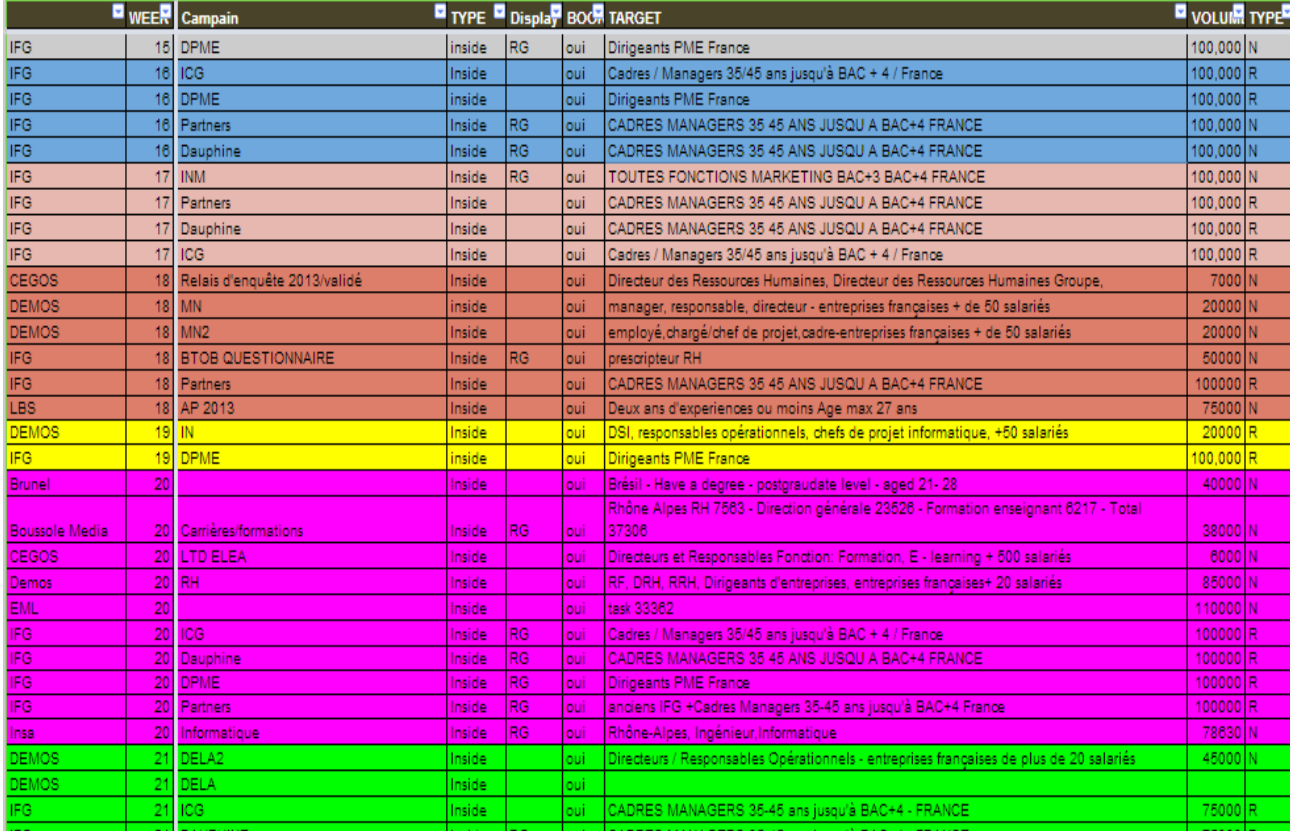

### <span id="page-36-0"></span>11) Statistiques pages vues Viadeo

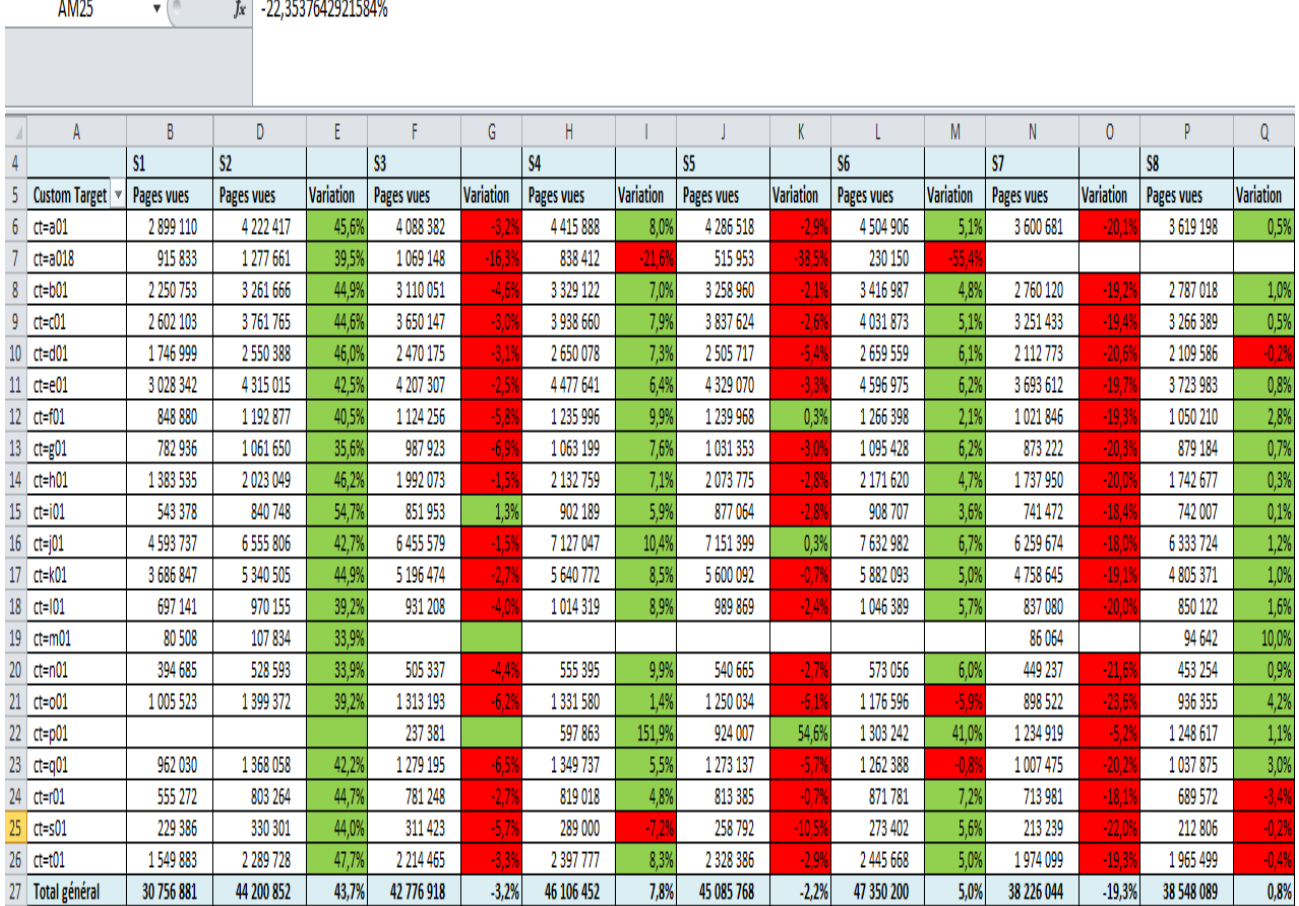

## <span id="page-36-1"></span>12) Outil d'import de catalogue de formation

#### **Importer plusieurs formations**

#### Identifiant école

Select School

#### Importez et publiez facilement toutes vos formations

 $\blacktriangledown$ 

Importez le modèle de fichier contenant vos formations :

Choisissez un fichier Aucun fichier choisi

Formats acceptés : .xlsx, .xls, .xml

Inclut les avertissements d'import

Importer et publier

Besoin de conseils ? Contactez-nous

#### Vous n'avez pas de modèle ?

Téléchargez l'un de nos modèles de fichier pour pouvoir y saisir vos formations.

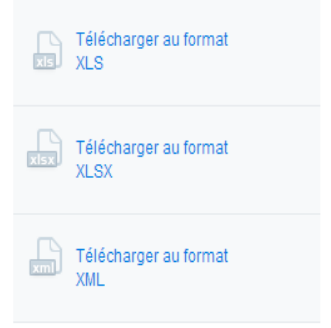

## <span id="page-37-0"></span>13) Exemple de demande JIRA

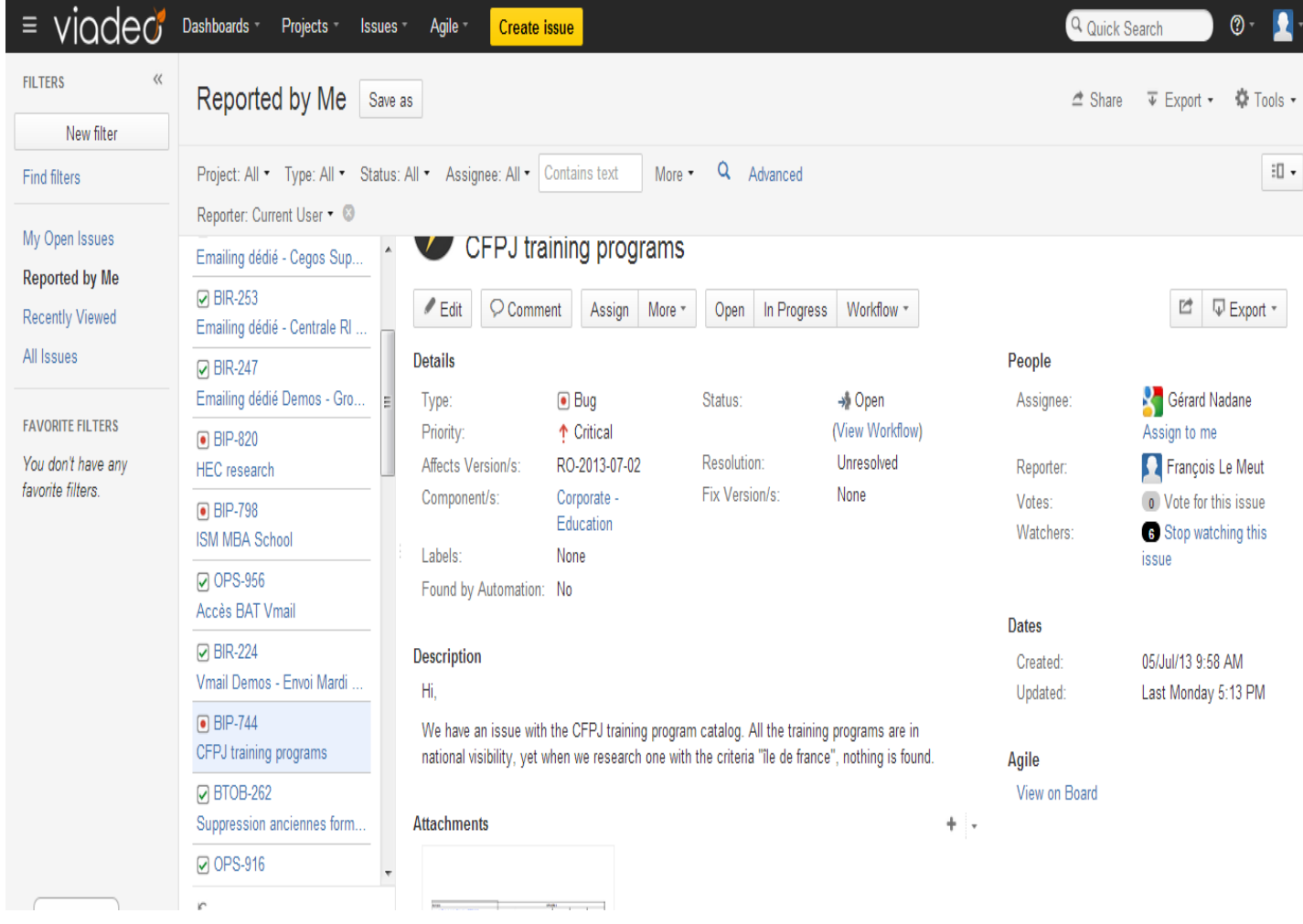

# <span id="page-38-0"></span>**Newsletter-Viadeo Formations**

Découvrez les actus de l'espace formation

## Quoi de neuf sur Viadeo?

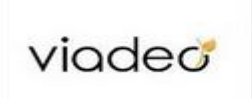

## **Un nouveau Header sur** votre School page

Une toute nouvelle interface utilisateur plus claire et 100% personnalisable à découvrir sur votre School Page! Vous pouvez dorénavant customiser votre bandeau.

Jetez un coup d'œil!

## Une application mobile<br>disponible sur toutes les plateformes

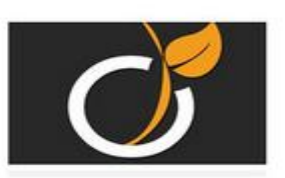

Soyez informé en temps réel de l'actualité de votre réseau et ne manquez plus une seule opportunité grâce aux applications mobiles Viadeo !

En savoir plus.

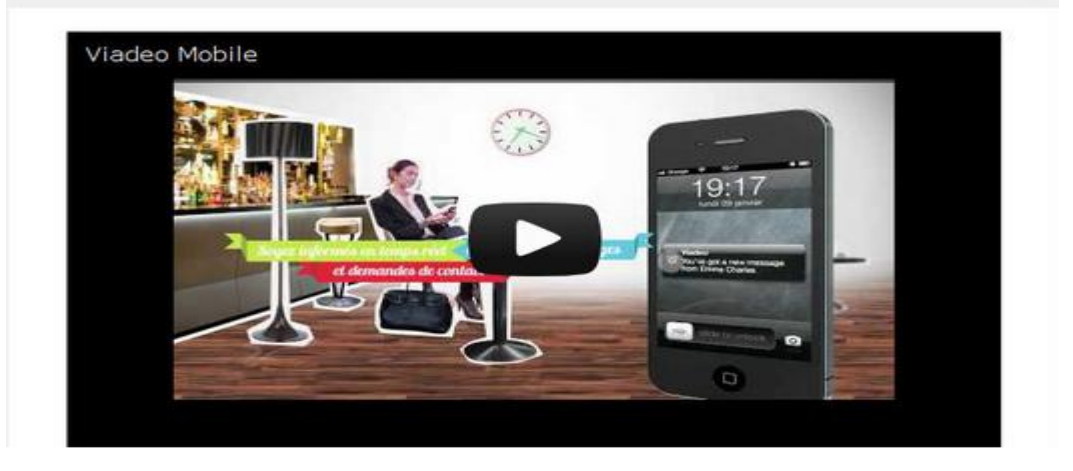

## 15) Module de création Social Ads

<span id="page-39-0"></span>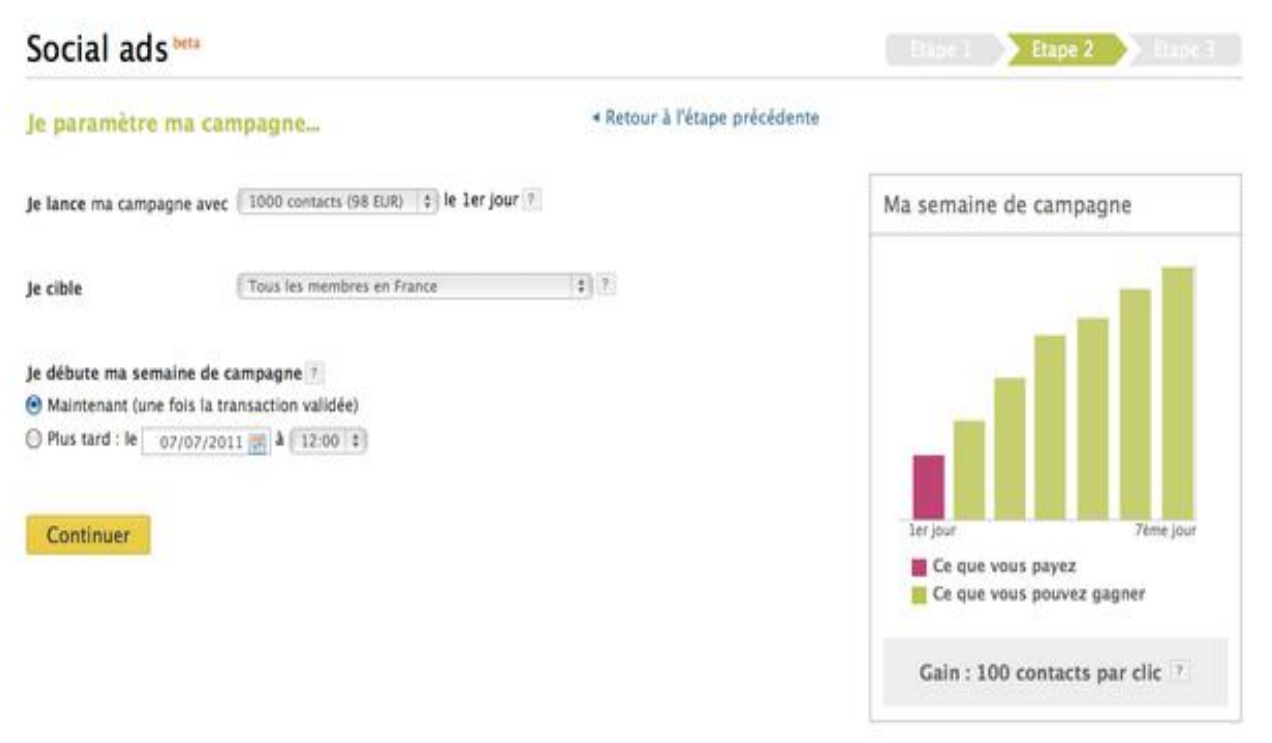

## <span id="page-39-1"></span>16) Module de créditassions Social Ads

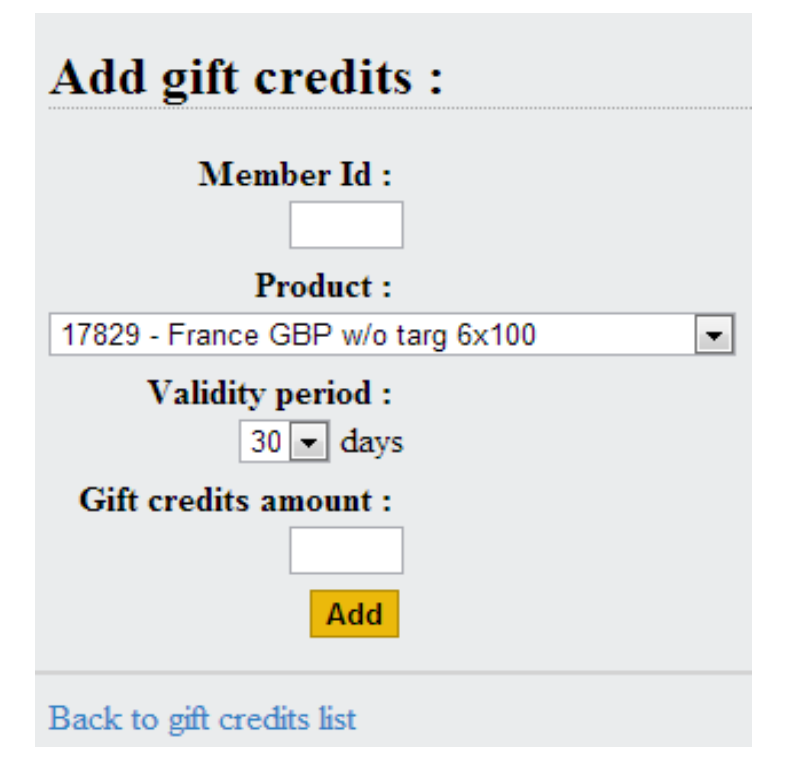

## <span id="page-40-0"></span>3. Administrer une page 2- Onglet Panorama: description de votre entreprise

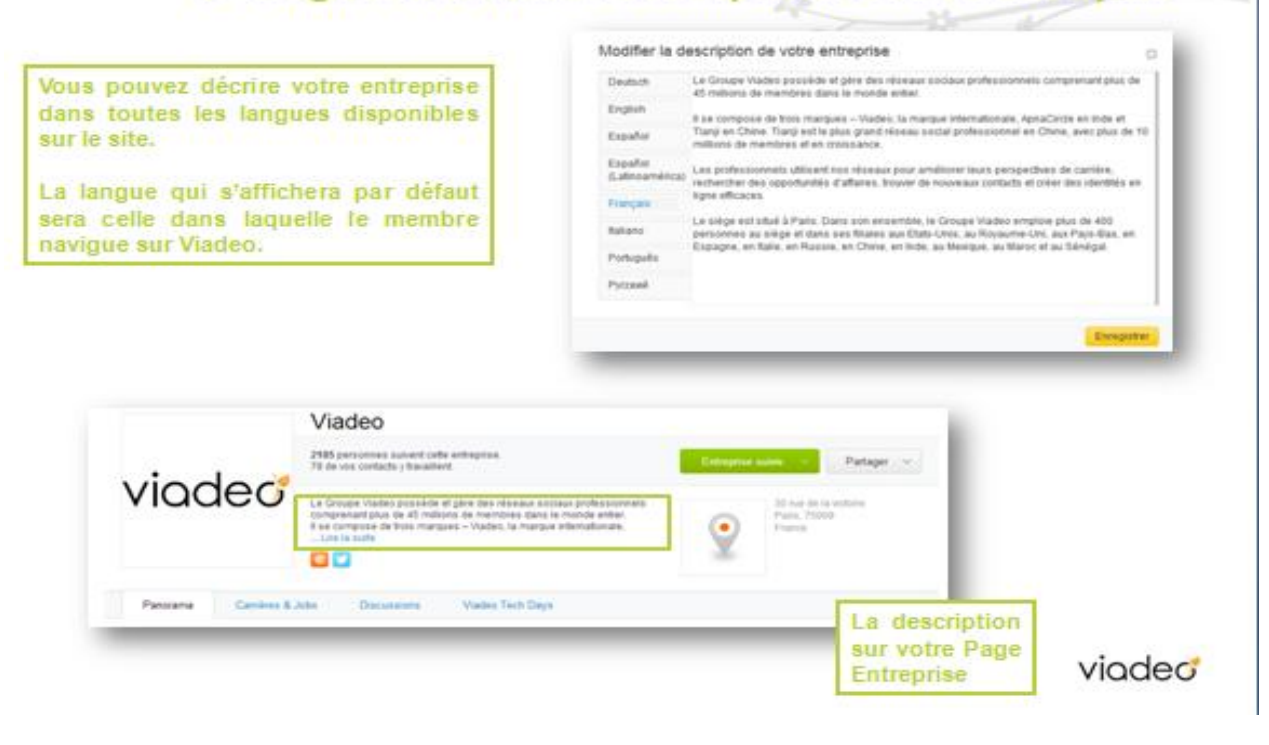